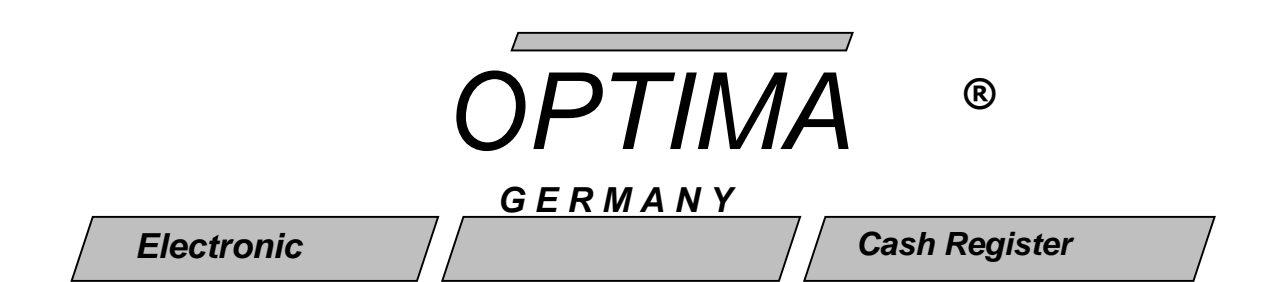

**ELEKTRONICKÁ REGISTRAČ NÍ POKLADNA**

# **OPTIMA CR 705 / 715 CR 2000 / 2010**

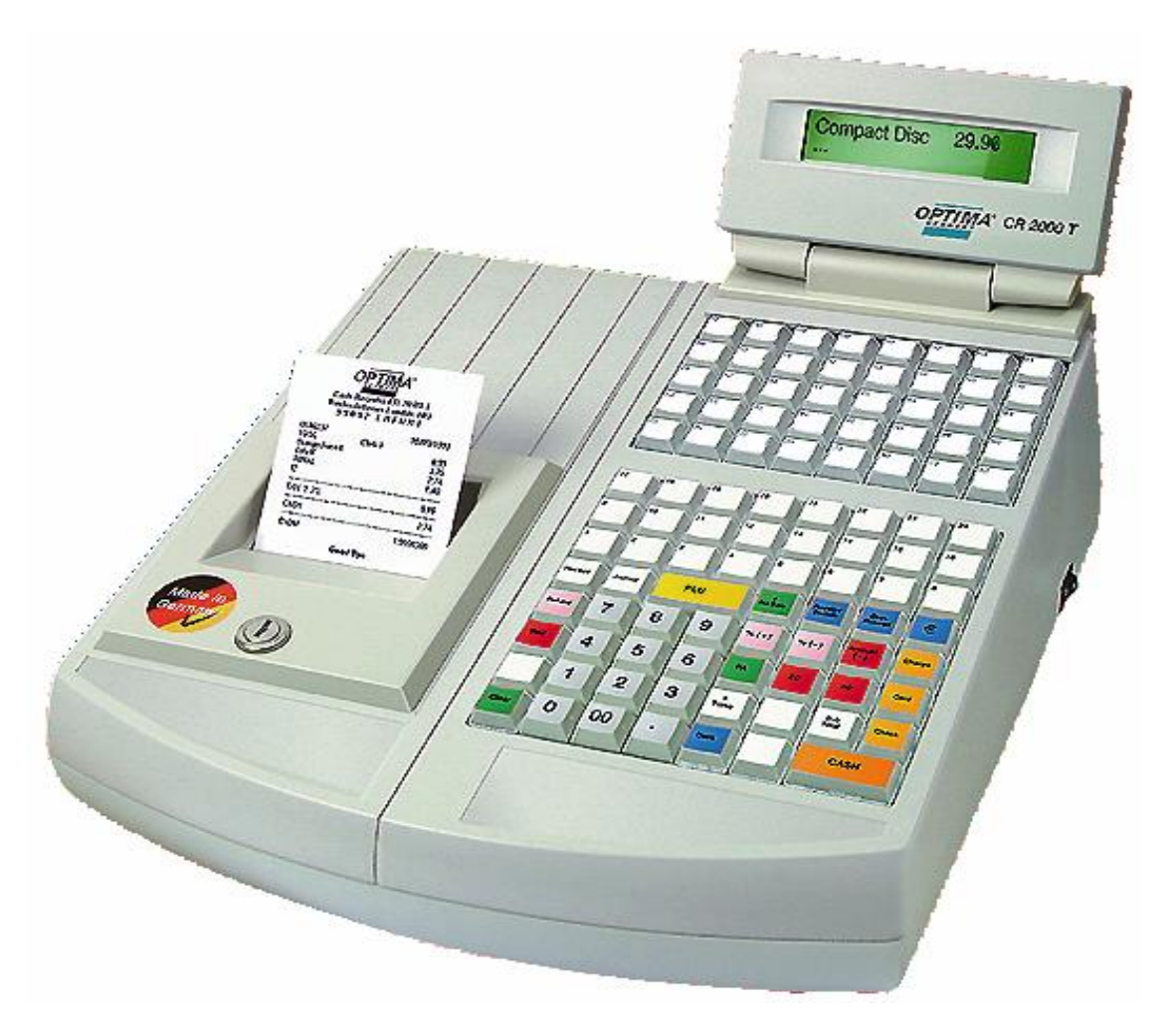

Návod k obsluze

CR 20XX / CR7XX CZ 04

#### **Vá ž ený zá kazníku**

Naše nová registrační pokladna byla vyvinuta pro podporu jednoduchých a efektivních metod Vašich obchodních aktivit. Umožňuje rychlou analýzu všech prodejních operací.

> - Jednoduchý start, a vše jde lehce od ruky. - Mnoho funkcí zaručuje maximální komfort obsluhy.

#### **Struč ný přehled předností**

- Váš artikl zboží si můžete lehce rozdělit do 100 příbuzných skupin
- Skupiny lze dále přiřadit k jednomu z 20 oddělení, podle kterých lze provádět finanční a jiné další zprávy pro pohodlné sledování prodeje.
- Jednoduše vložíte 8000 položek prodávaného zboží
- S pokladnou může pracovat až 10 nezávislých pokladníků
- Šestnáctimístný 16 x 2 displej pro obsluhu, jedenáctimístný displej pro zákazníka
- Automatický výpočet daně z přidané hodnoty ( 4 hladiny )
- Periodické zprávy pro analýzu prodeje ( hodinová zpráva, měsíční zpráva, zprávy obsluhy, součtové zprávy, okamžité zprávy)
- Zá lohová ní dat při výpadku elektrické energie vnitřní baterií
- Automatické zobrazení času prodeje, jména pokladníka, datumu, čísla pokladny, čísla paragonu, osmiřá dkového LOGA
- Tréninkový mód pro začátečníky
- Volně programovatelná klávesnice podle požadavku zákazníka
- PC interface umožňuje pohodlné programování pomocí počítače
- Možnost připojení čtečky čárového kódu, digitální váhy a propojení až 25 pokladen k řídícímu počítači
- Externí napájení umožňuje práci s pokladnou nezávisle na elektrické síti

# **OBSAH** Strana

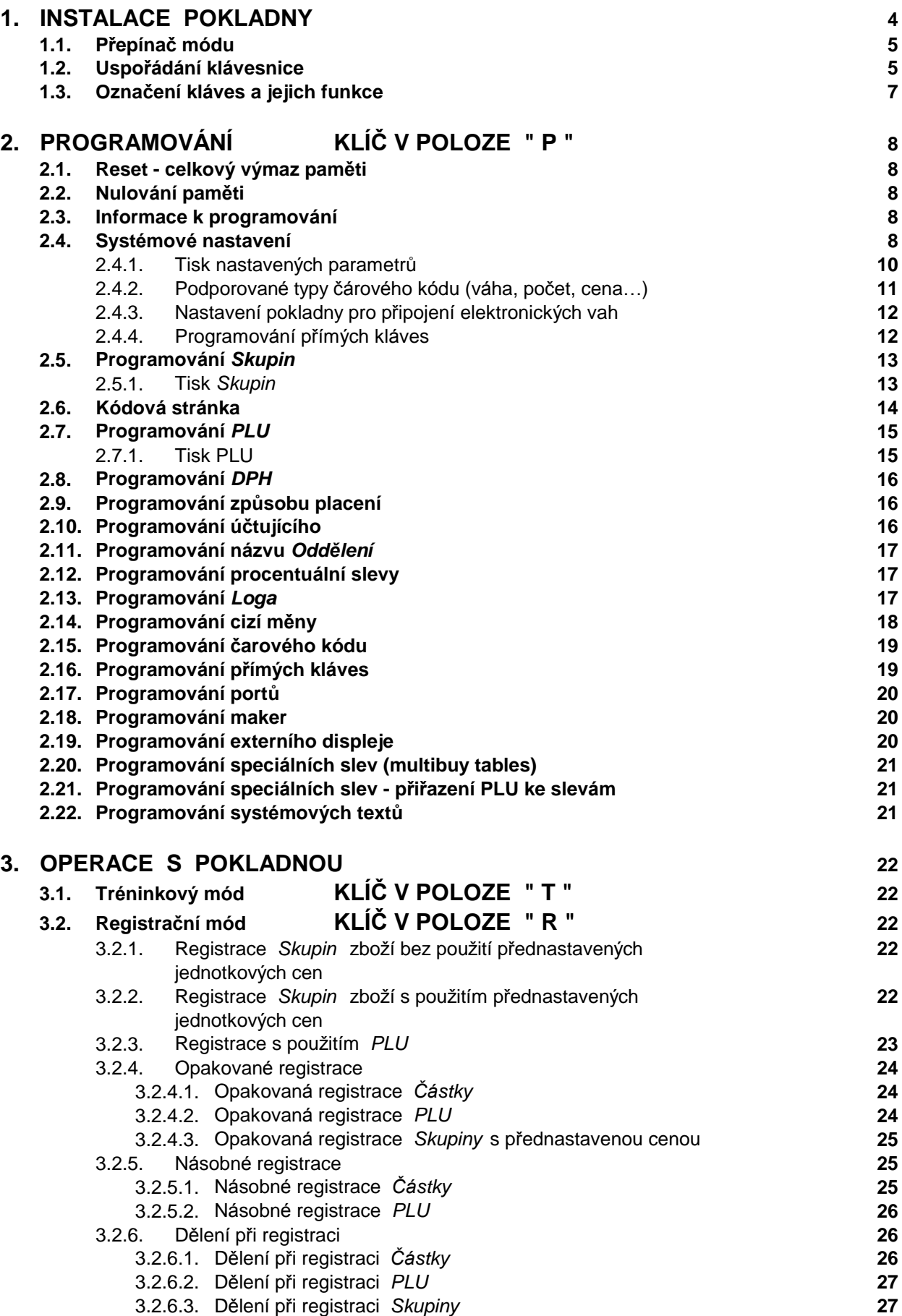

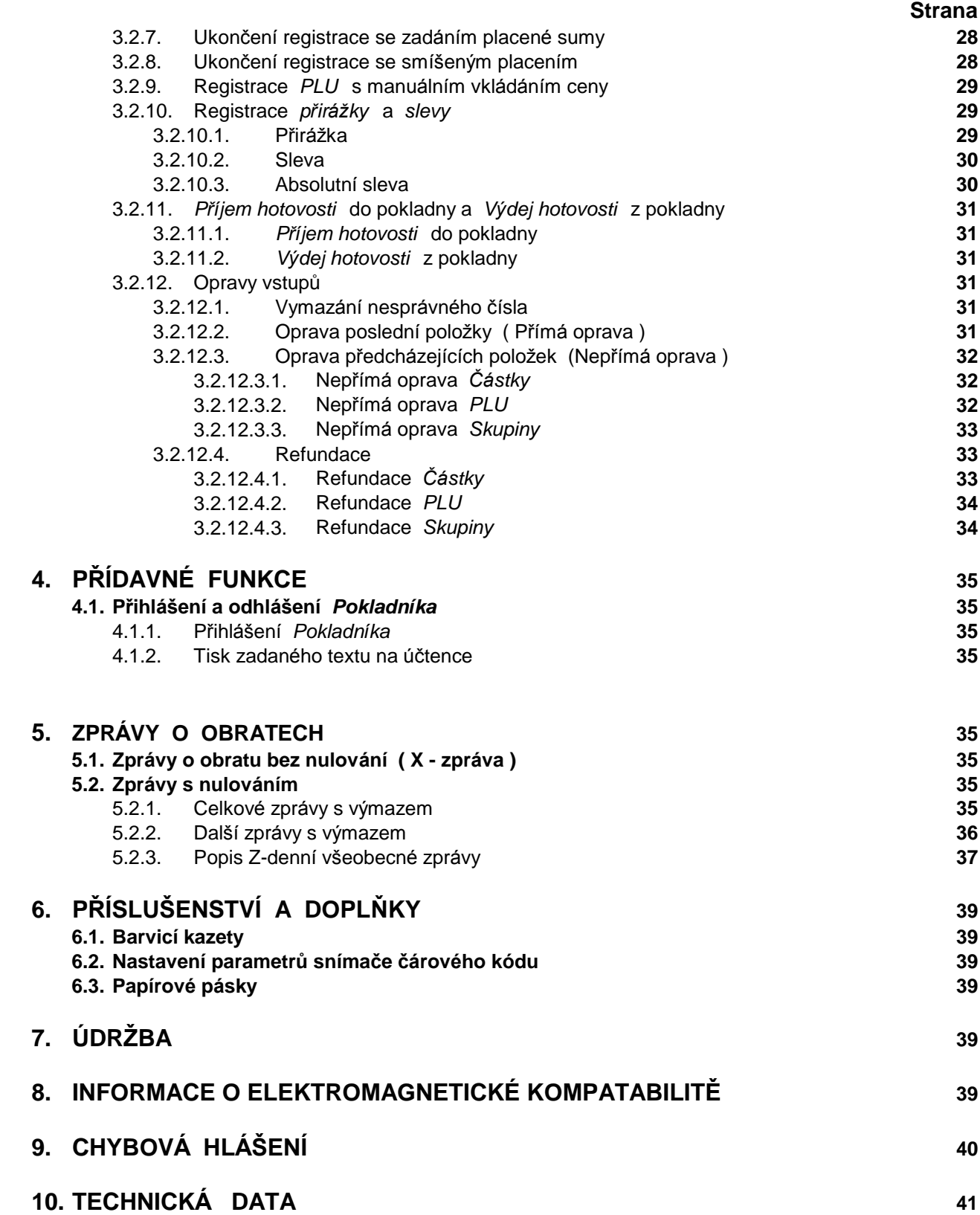

# **1. INSTALACE POKLADNY**

Důležité upozornění.

Zá suvka standardní elektrické sítě, do které bude elektronická registrační pokladna připojena, musí být na dobře přístupném místě.

> Zkontrolujte, zda síťový vypínač je v poloze " **0** " a připojte pokladnu do standardní elektrické sítě.

Zapněte síťový vypínač do polohy " **1** " .

Vložte klíč OWP do přepínače módu a nastavte jej do polohy "P".

Nainstalujte barvicí kazetu a papírové pásky.

Naprogramujte pokladnu podle kapitoly **2. - Programová ní**.

Přepněte klíč do treninkové polohy "T", (pokladnu lze používat na simulaci operací bez ovlivnění paměti.

#### **Výměna barvicí pá sky:**

Levou rukou opatrně přidržte tiskárnu a pravou vysuňte barvicí kazetu směrem nahoru. Při zakládání nové barvicí kazety napněte pásku převíjecím válečkem ve směru šipky na kazetě a zasuňte na její místo.

#### **Výměna papíru:**

Při instalaci papírového kotouče nejdříve odstraňte kryt tiskárny. Uložte papírový kotouč za tiskárnu a zasuňte pásku ze zadní strany do tiskárny. Stiskněte příslušnou klávesu pro posuv papíru a přidržte ji do doby, než budete mít dostatek volného papíru pro uchycení do navíjecí cívky. Po zavedení papírové pásky do navíjecí cívky tuto napněte. Ú čtenkovou pá sku prostrčte otvorem v krytu a kryt zavřete.

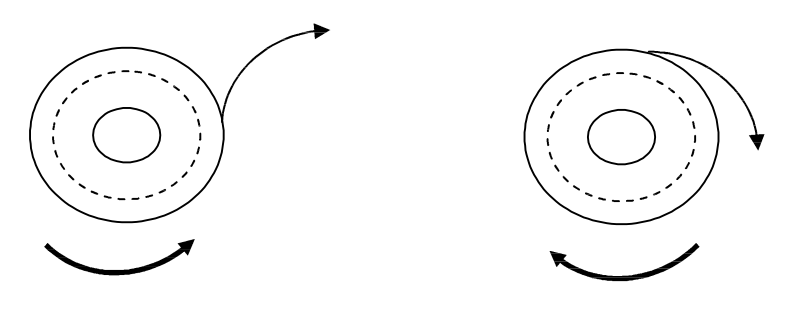

odvíjení odvíjení

Správný směr Nesprávný směr

### **1.1. Přepínač mó du**

Přepínač módu obsahuje 6 pozic pro různé operační módy. Každý z klíčů umožňuje přístup k operačním módům.

- Pozice L žádná z operací není přístupná, data jsou uložena v paměti<br>Pozice R používá se pro všechny operace registrace
	- používá se pro všechny operace registrace
- Pozice X mód zprávy bez nulování
- Pozice **Z** mód zprávy s nulováním<br>Pozice **P** mód programování
	- mód programování
- Pozice **T** tréninkový mód
- Klíč **OP** přístup povolen do módu **L R X**<br>Klíč **OW** přístup povolen do módu **L R X**
- Klíč **OW** přístup povolen do módu **L R X Z P**<br>Klíč **OWP** přístup povolen do módu **L R X Z P**
- 

přístup povolen do módu **L - R - X - Z - P - T** 

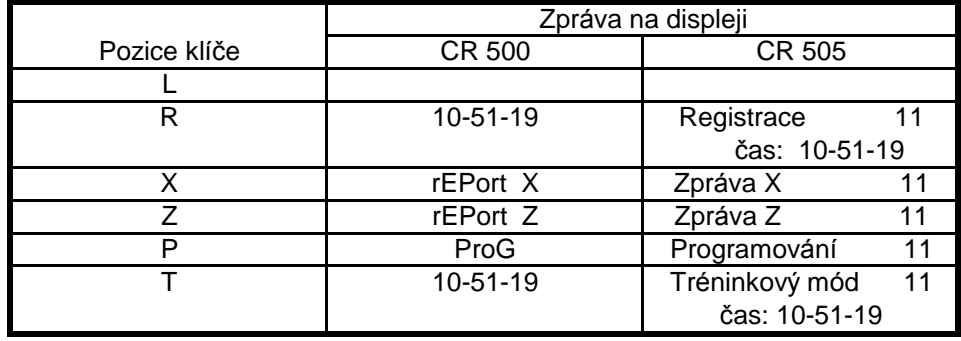

### **1.2. Uspořá dá ní klá vesnice**

Série 700

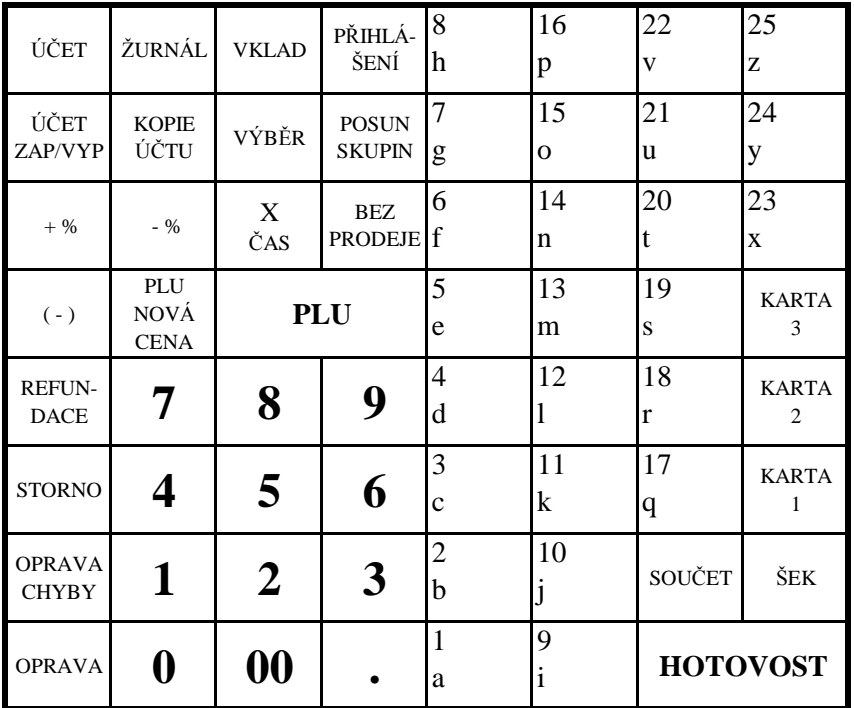

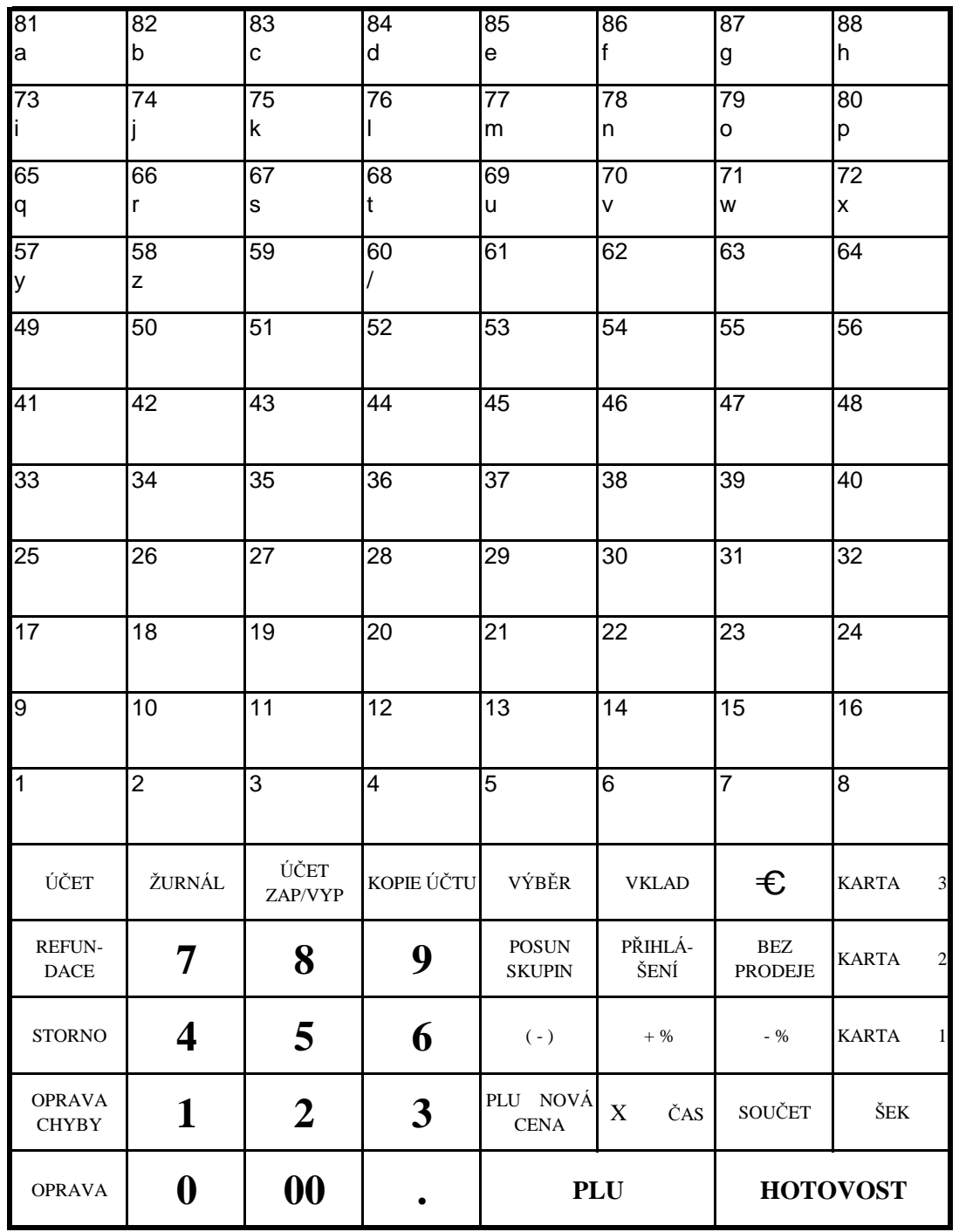

Plochá klávesnice pokladny série 2000

Pozn.: Pokladna se 104 klávesami má stejné rozložení jako s 64, pouze navíc 40 přímých kláves

# **1.3. Označ ení klá ves a jejich funkce**

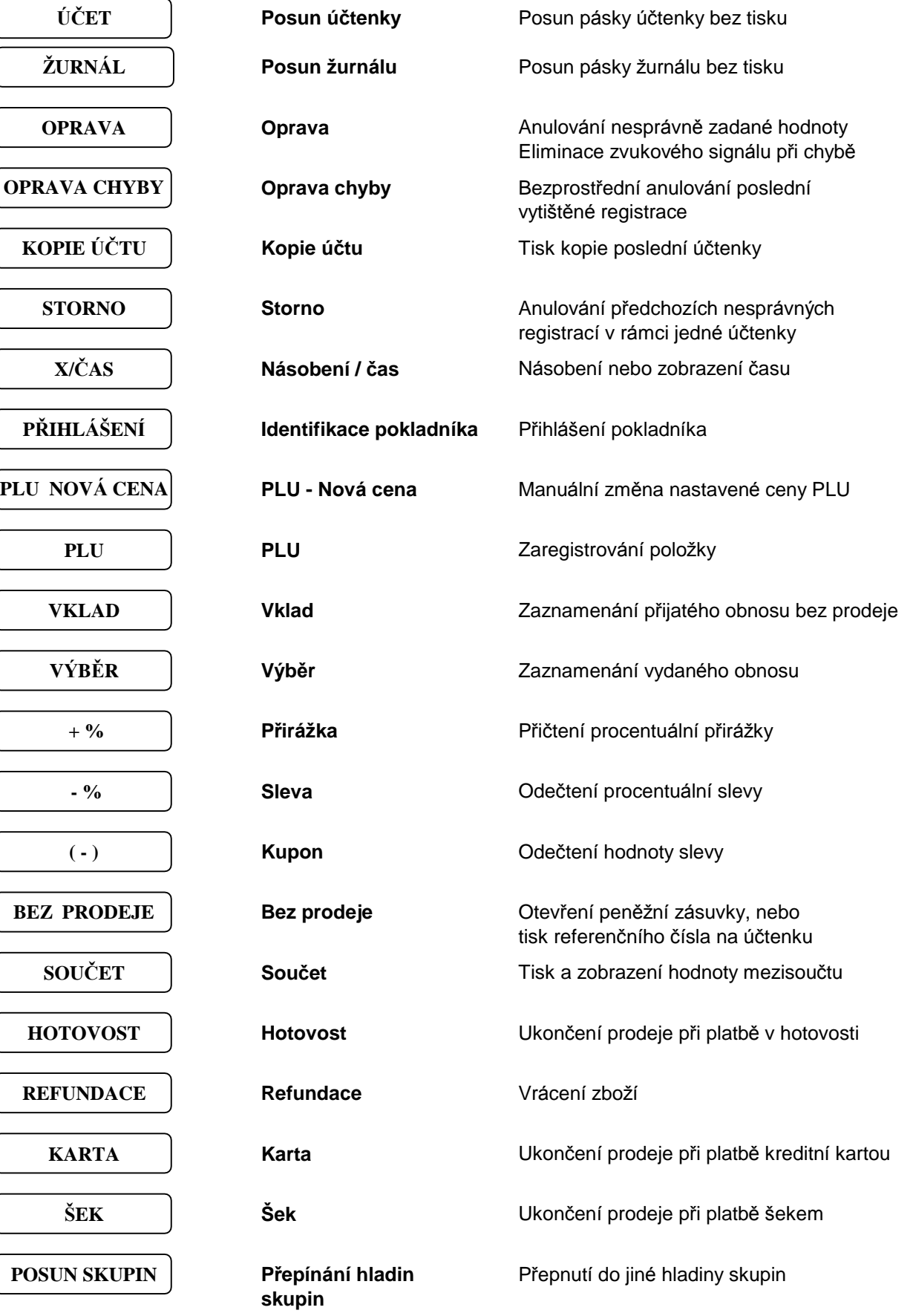

# **2. Programová ní**

### **2.1. Reset - celkový výmaz paměti**

#### **Systémový klíč do polohy " P "**

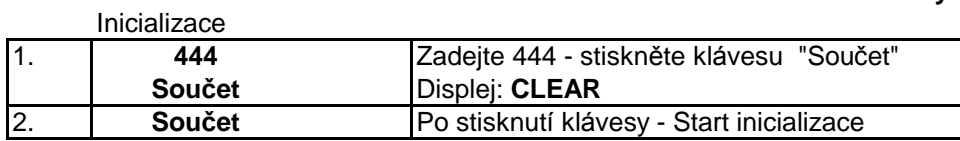

Všechny naprogramované parametry *Skupin* a *PLU* budou vynulová ny.

#### **2.2. Nulová ní paměti**

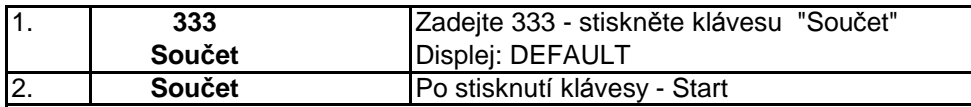

Paměť bude nastavena podle výrobce, všechny ceny *Skupin* a PLU budou vynulovány.

### **2.3. Informace k programová ní**

Start programování systémových funkcí

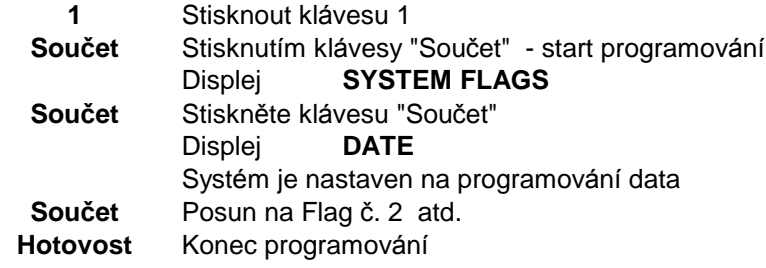

### **2.4. Systémové nastavené**

Systémové funkce (Flag) kontrolují funkčnost registrační pokladny. Existuje 16 systémových funkcí, které jsou z výroby přednastaveny, lze je však kdykoliv měnit podle přání uživatele.

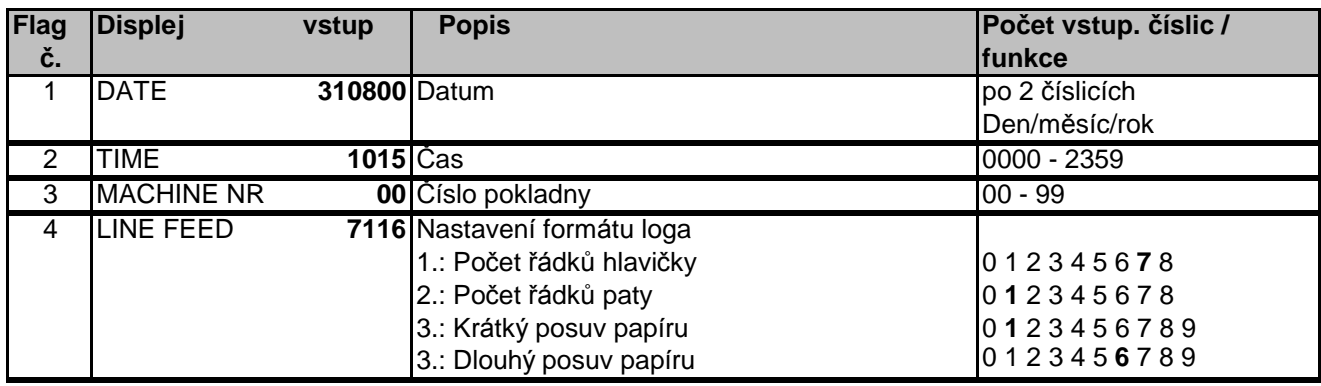

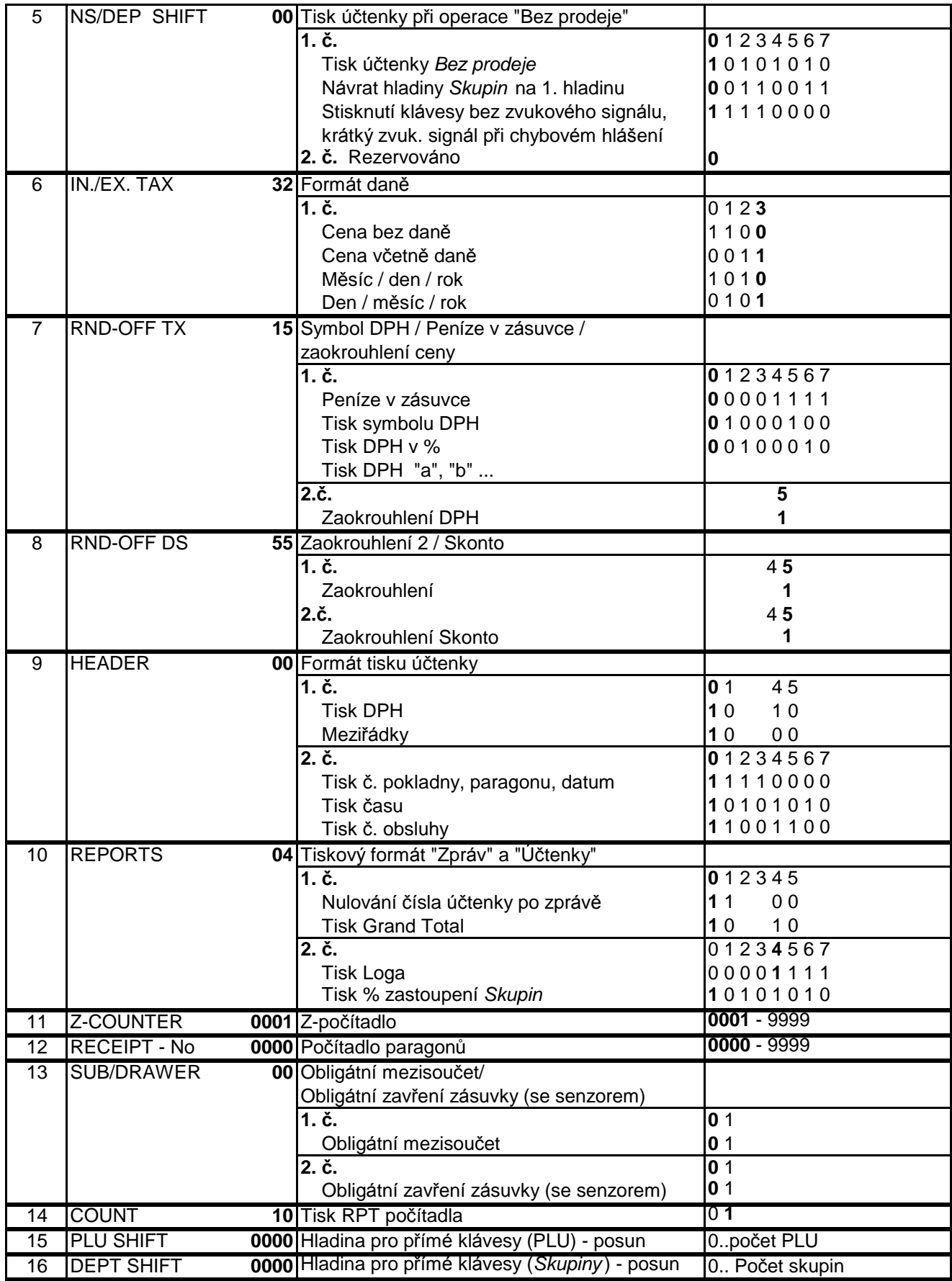

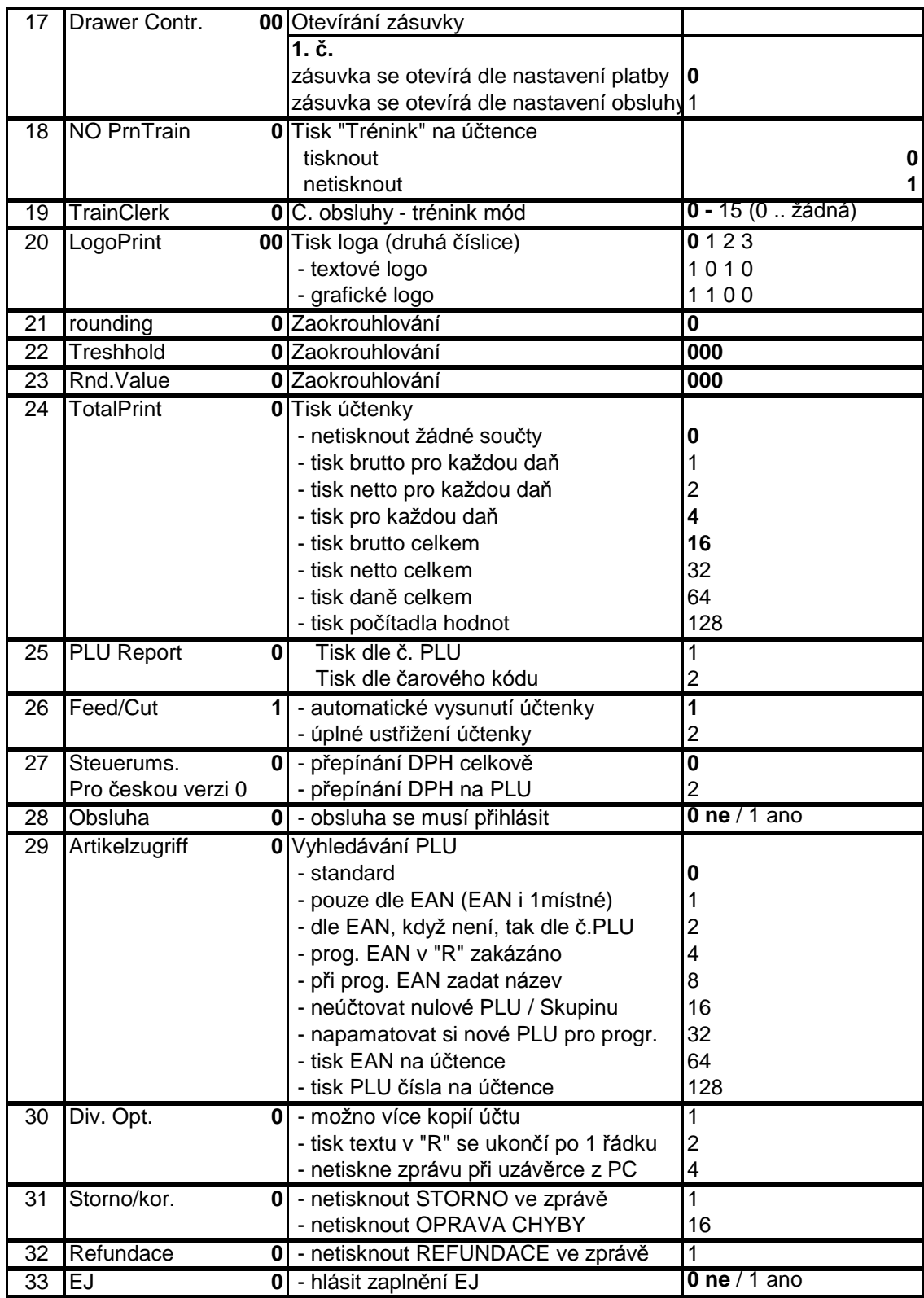

### **2.4.1. Tisk nastavených parametrů**

Postupně stisknout klá vesy **1 , Souč et , Šek.**

### **2.4.2. Podporované typy č árového kó du (vá ha, poč et, cena… )**

Všechny typy čá rového kó du začínající čísly **20..29** (EAN 13) jsou v pokladně volně programovatelné. Typy čárového kódu začínající těmito čísly můžou mít v sobě zakódovaný počet, váhu nebo cenu s určitým počtem míst. Pro každý tento kód (20..29) je možné naprogramovat typ (počet (váha) nebo cena), násobitel a počet míst.

#### **Tabulka typů:**

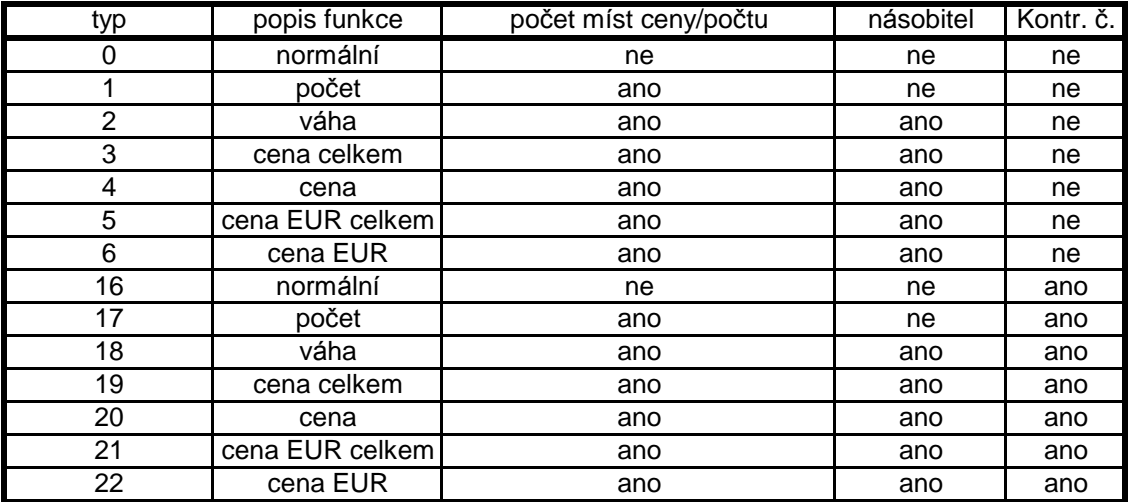

Příklad programování čárového kódu s váhou (Typ 2, počet číslic 4)

**2 4 0 1 1 1 1 0 0 7 8 9 9**

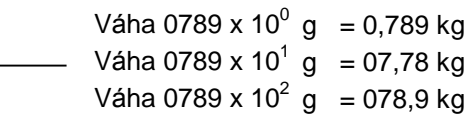

Příklad programování čar. kódu s cenou (Typ 3, počet číslic 4)

**2 4 0 1 1 1 1 0 0 7 8 9 9**

Cena 0789 v Kč x 10 $^0$  = 07,89 (2 desetinná místa)

Postup programování najdete v kapitole 2.15

### **2.4.3. Nastavení pokladny pro připojení elektronických vah**

Pro připojení el. vah je nutné nastavit jeden z portů RS232 (ten, do kterého budou připojeny) na hodnotu 50. Ostatní porty musí být nastaveny na hodnotu jinou. Port IR je určen pouze pro propojení více pokladen.

Čísla portů RS232: (pohled ze zadní strany) 3

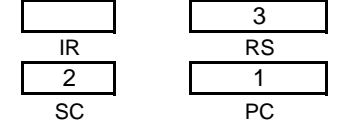

Podrobný postup programování naleznete v kapitole 2.17.

### **2.4.4. Použ ívá ní přímých klá ves**

Přímé klávesy se používají pro zjednodušený prodej a to tím, že nahrazují postup zadání kódu PLU s následovným stiskem klávesy PLU. Popř. pro prodej přes skupiny se zadáváním finačního obnosu.

Klá vesy 1 až 95 (dle klá vesnice) lze volně naprogramovat jako přímé klá vesy *PLU* popř. *Skupiny* 1. hladina *PLU* č. 1 ... 56 (95)

*Skupina* 1 ... 56 (95)

Zvolené *PLU* a *Skupiny* budou mít ná sledující hodnoty v 2. a 3. hladině :

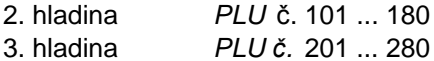

Odstup mezi jednotlivými hladinami je programovatelný viz Flag č 15/16. Druhé nebo třetí hladiny dosá hnete stiskem klá vesy *"POSUN SKUPIN"* před stiskem *PLU.* Využitím přepínání hladin můžete např. naprogramovat jednu položku s dvěma cenami.

Programování kláves je popsáno podrobně v kapitole 2.16.

# **2.5. Programová ní** *Skupin*

Lze naprogramovat až 100 *Skupin*. Položky s podobnými vlastnostmi přiřazujeme do Skupin, což nám umožňuje sledovat některé společné hodnoty za určitou Skupinu. Např.: Všechny mléčné výrobky přiřadíme do skupiny MLÉKO.

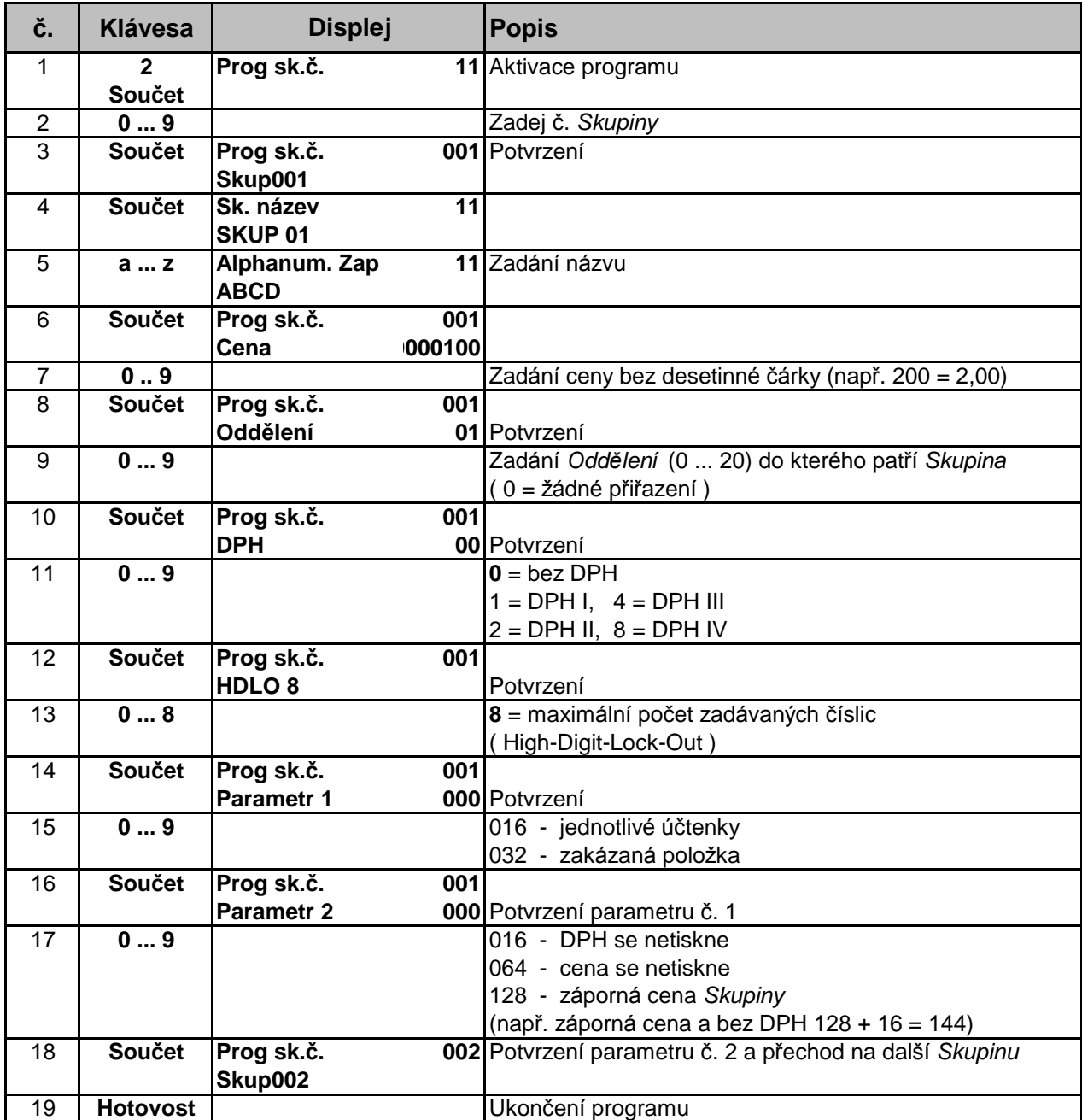

### **2.5.1. Tisk Skupin**

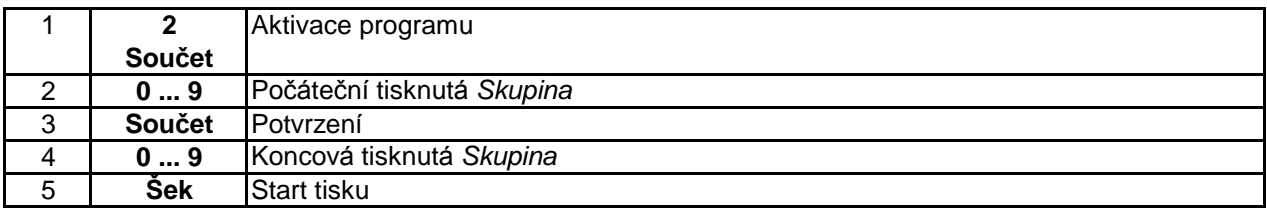

# **2.6. Kó dová strá nka**

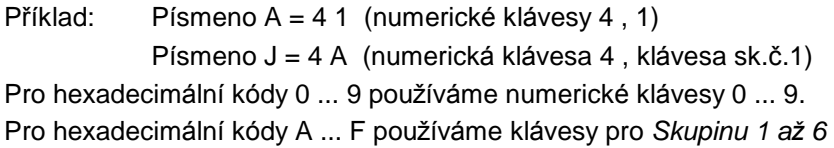

Ná sledujícími klávesami můžeme volit výšku písma:

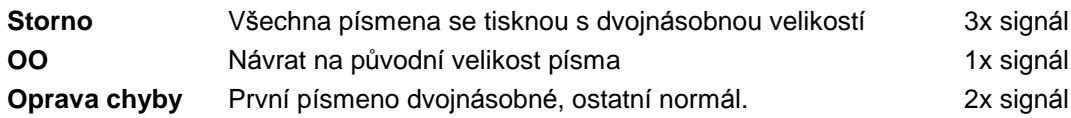

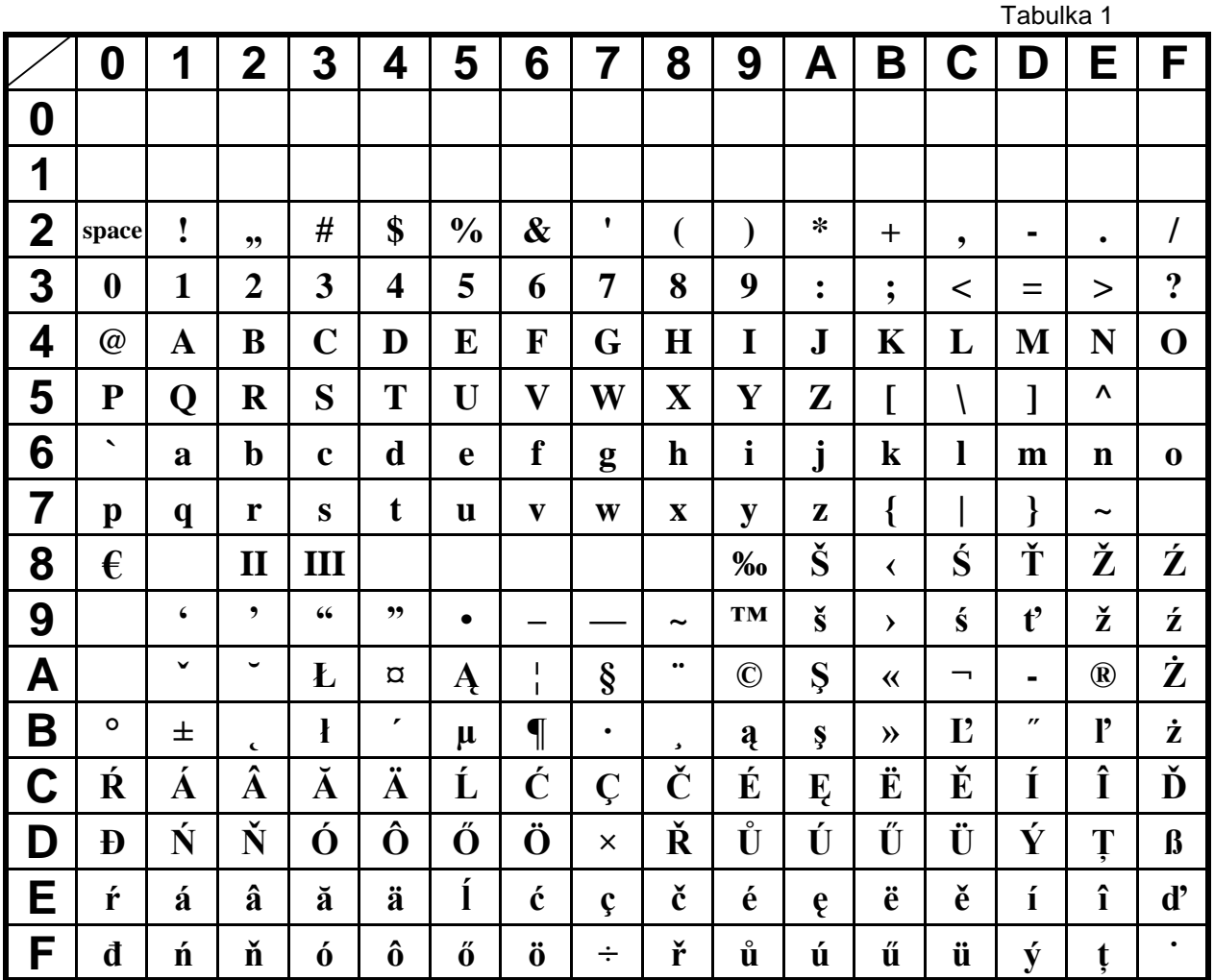

# **2.7. Programová ní** *PLU*

každé programované položce lze přiřadit číslo, jméno, cenu, čárový kód a zařazení do Skupiny.

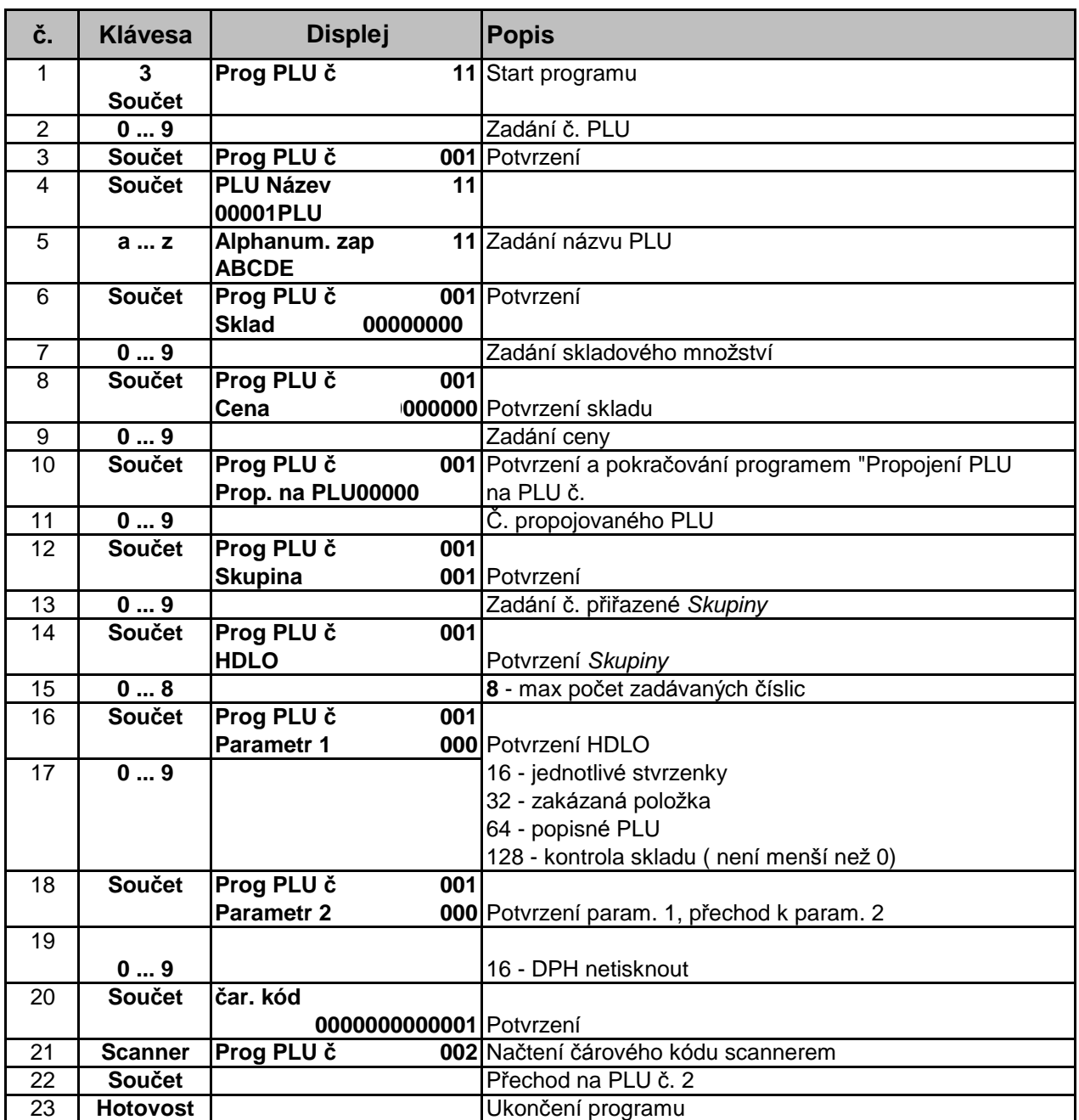

# **2.7.1. Tisk**

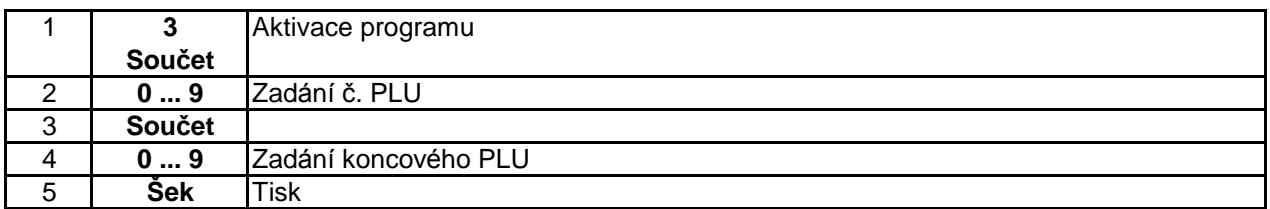

# **2.8. Programová ní DPH**

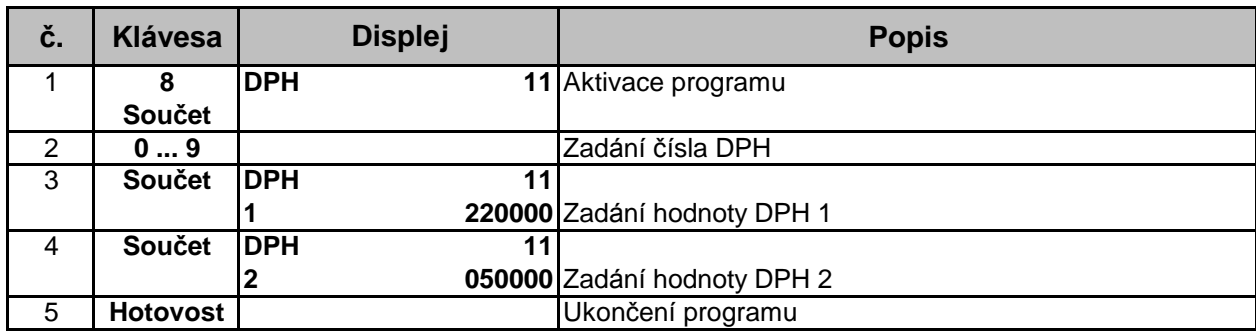

# **2.9. Programová ní způsobu placení**

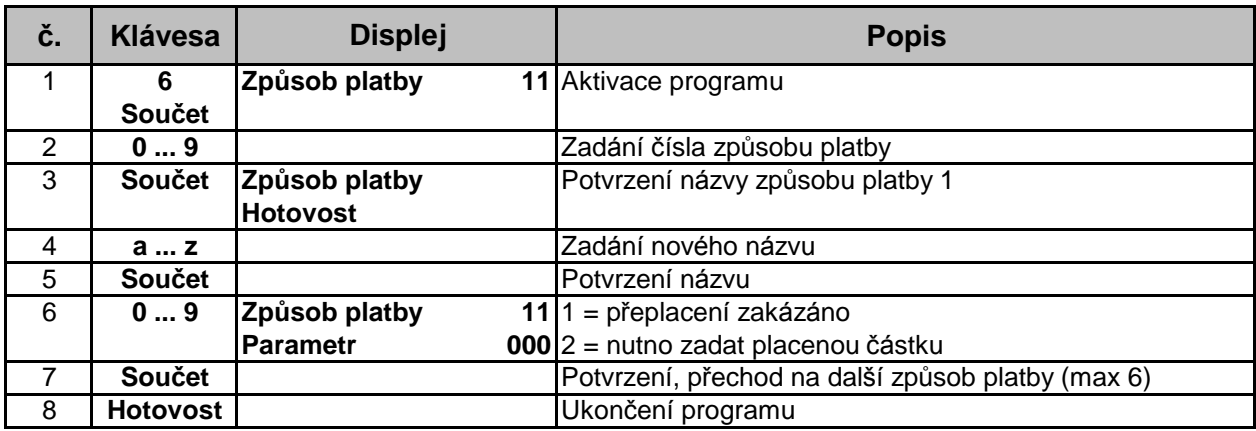

# **2.10. Programová ní úč tujícího**

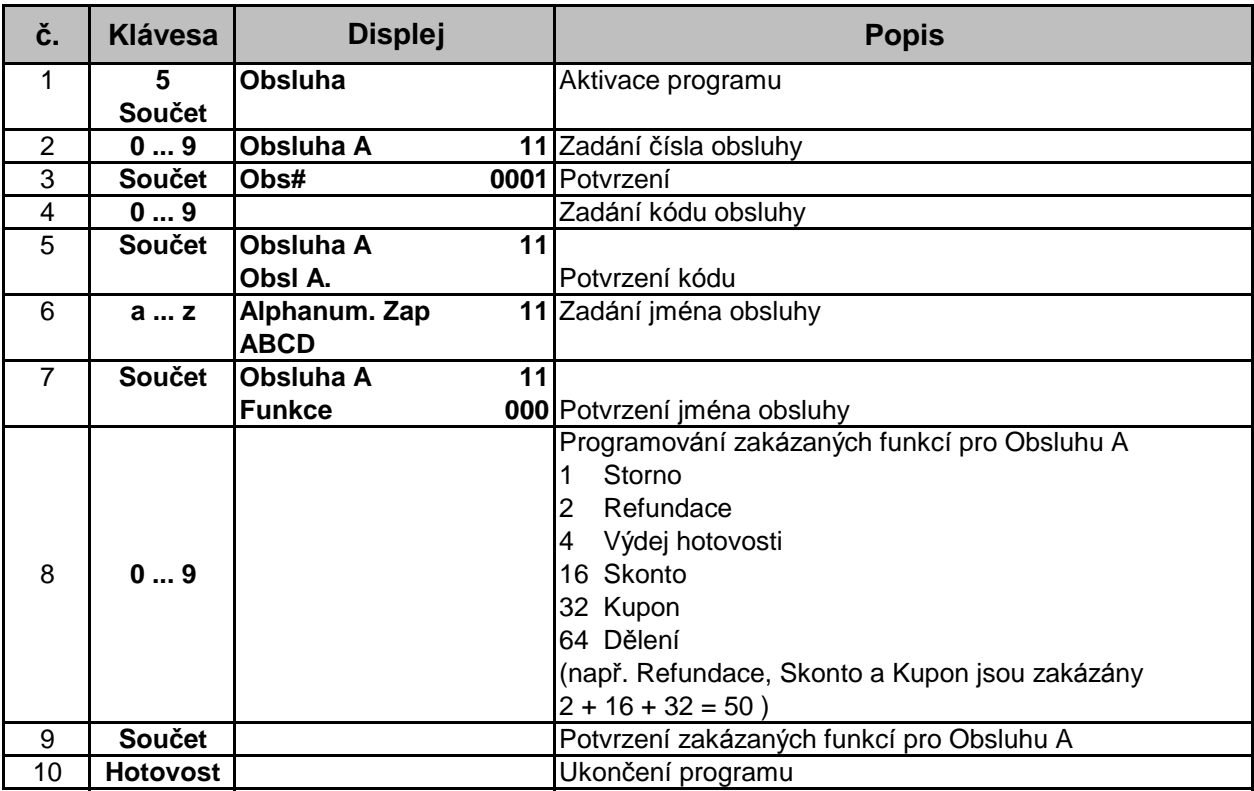

# **2.11. Programová ní ná zvu** *Oddě lení*

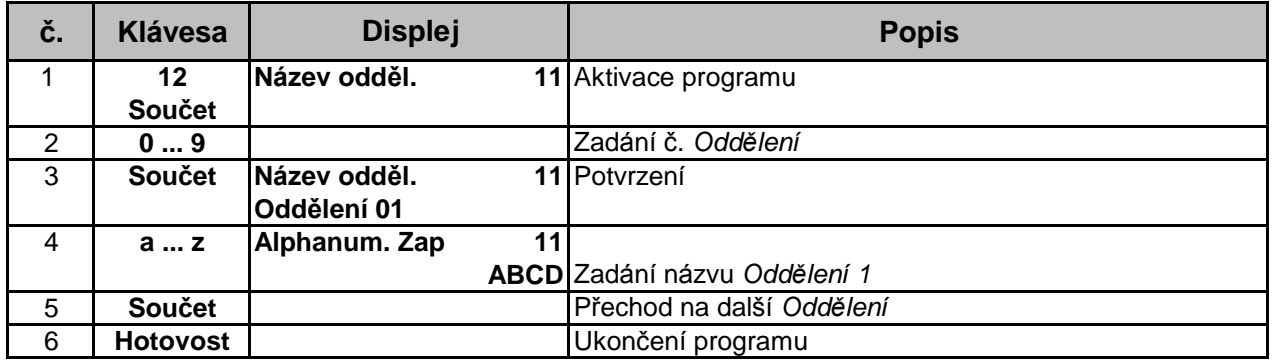

# **2.12. Programová ní procentuální slevy**

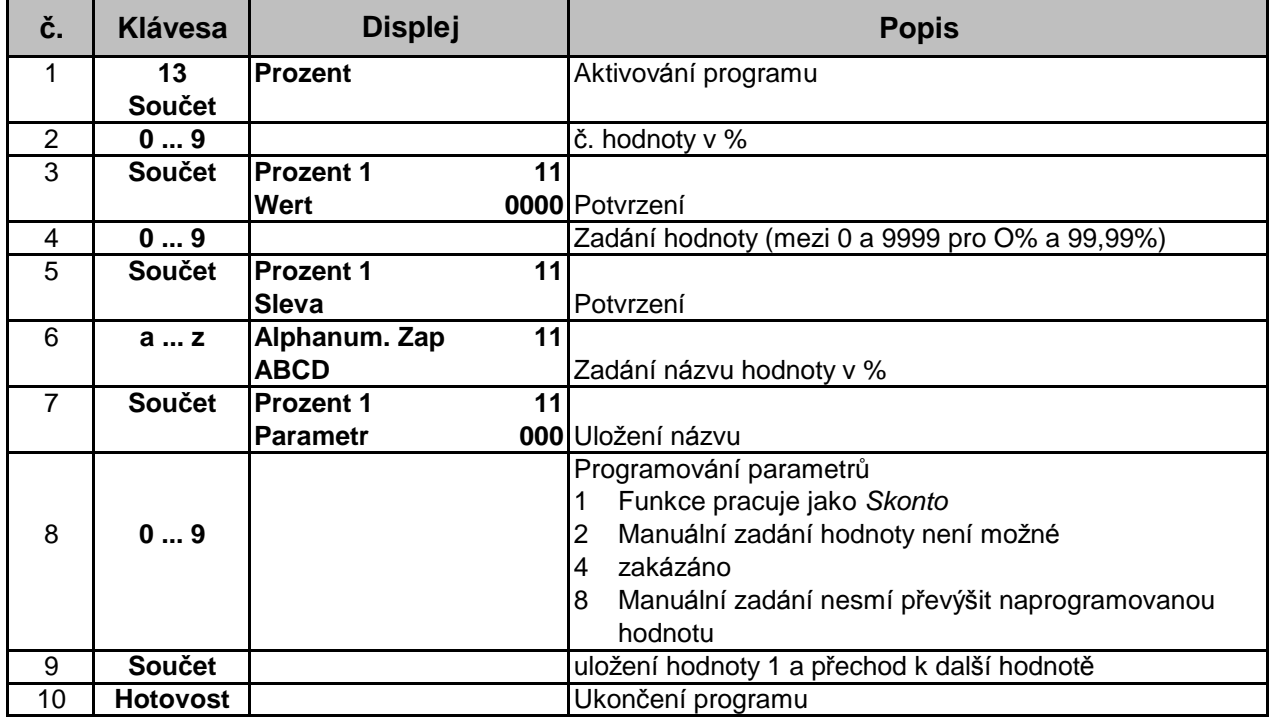

### **2.13. Programová ní** *Loga*

Max. počet řádků pro hlavičku a patu je 9.<br>Počet znaků na řádek 18/3

18/36/40 - normální tisk 9/18/20, dvojnásobný tisk

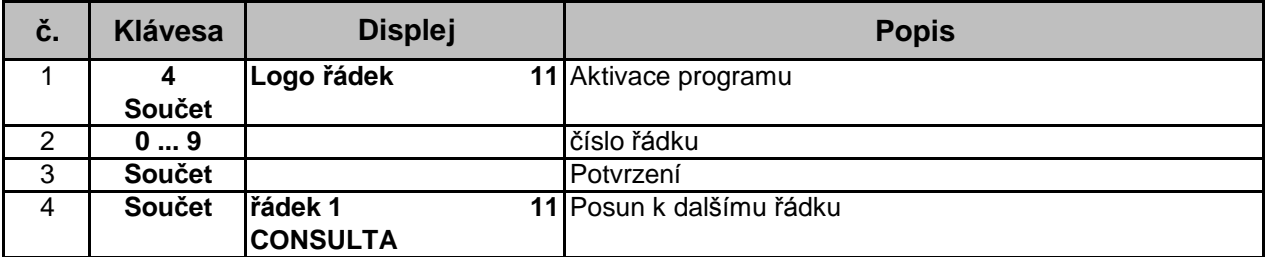

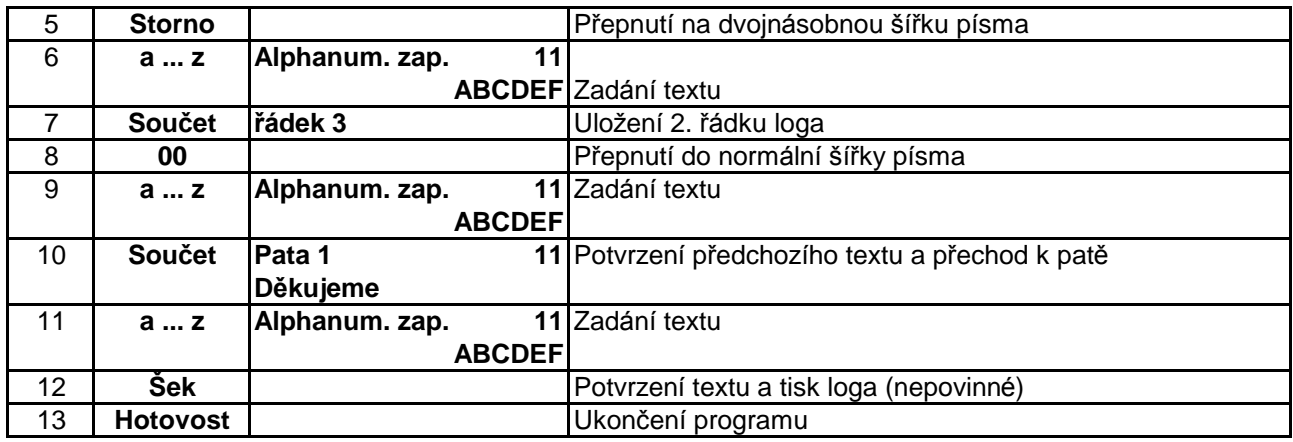

# **2.14. Programová ní cizí měny**

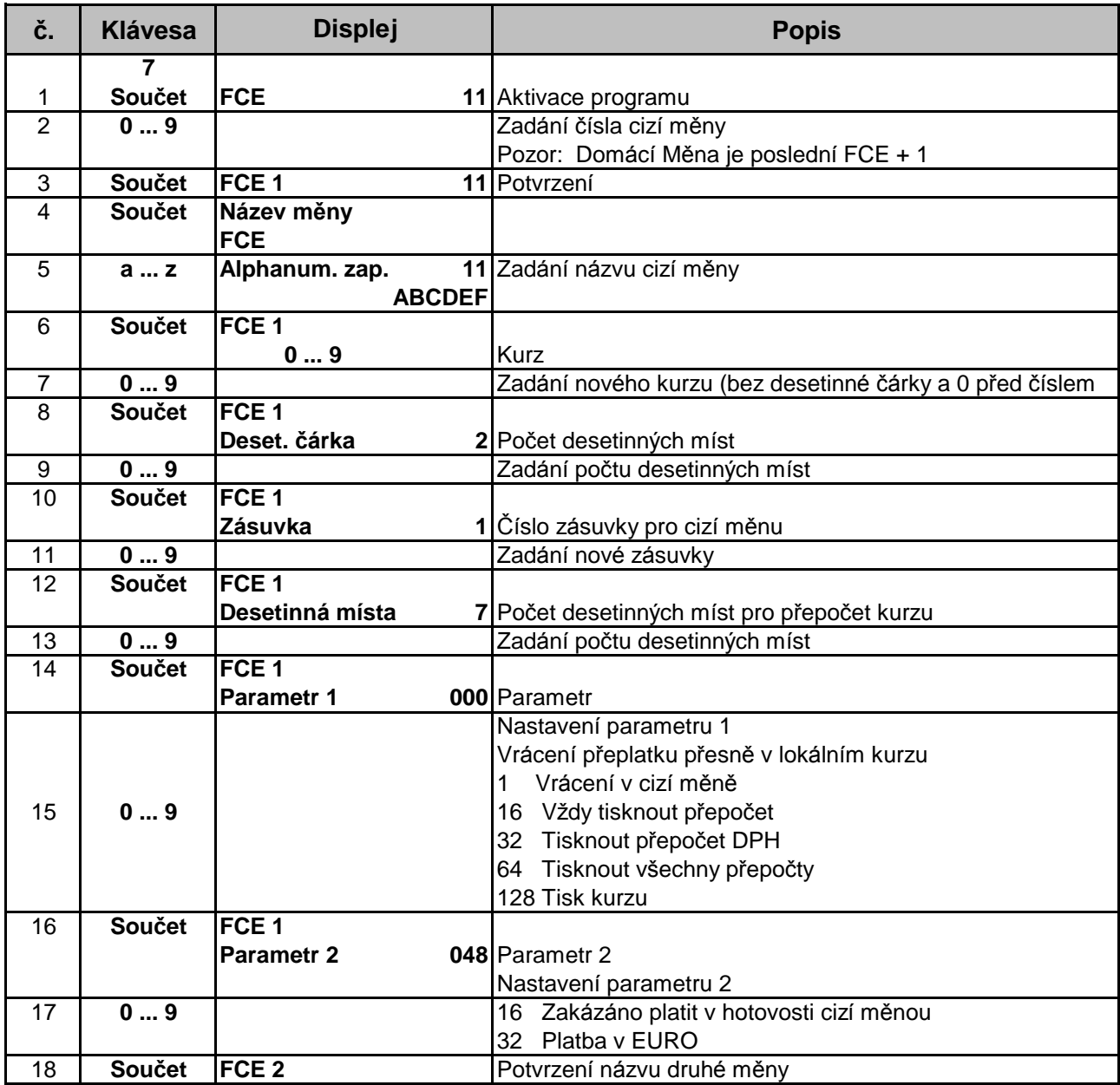

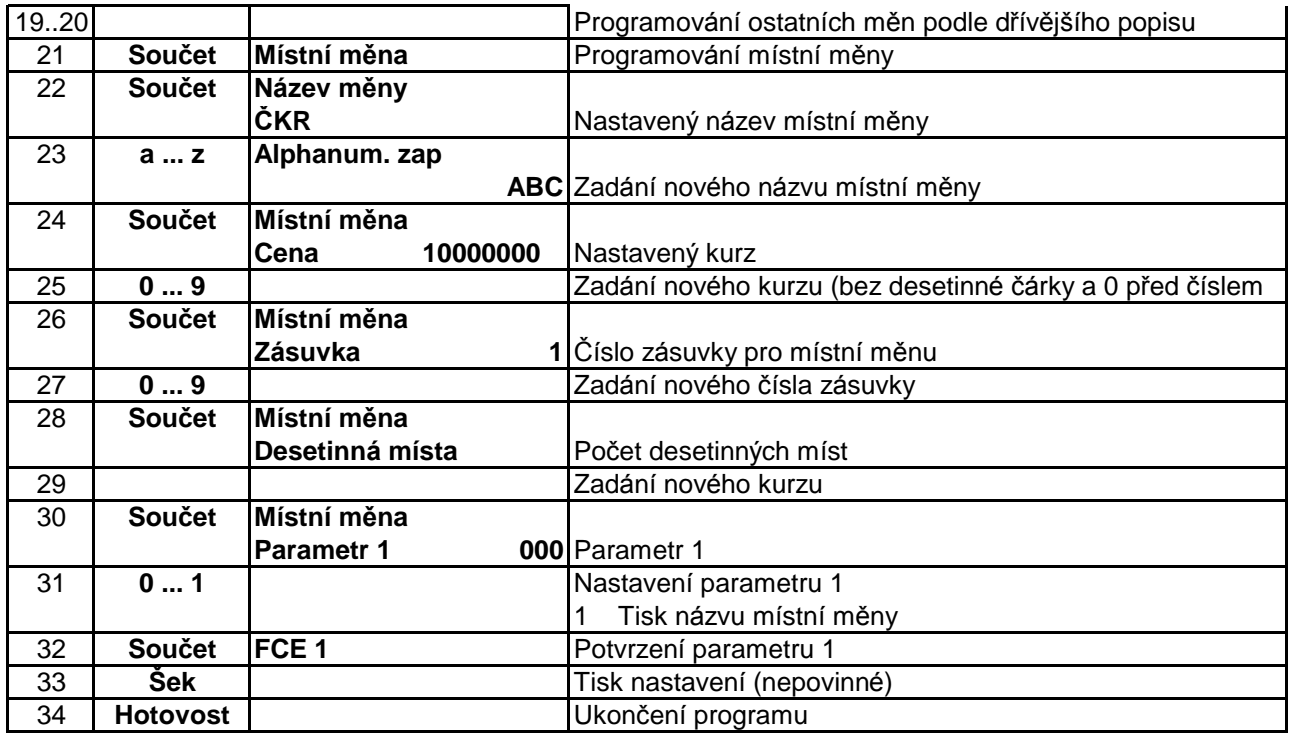

# **2.15. Programová ní č arového kó du**

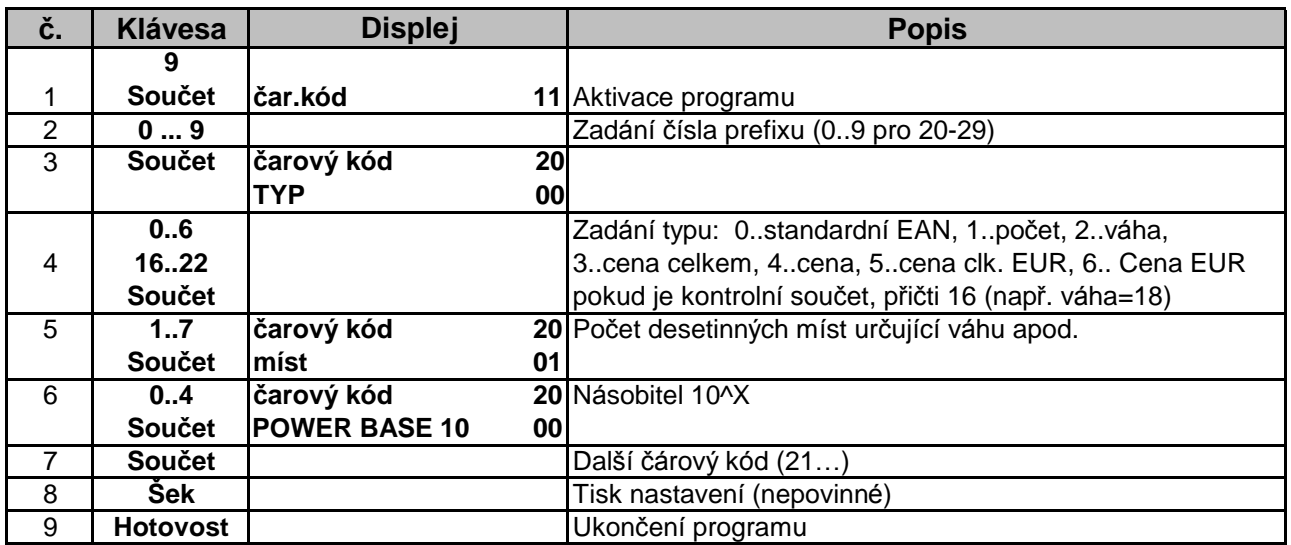

# **2.16. Programová ní přímých klá ves**

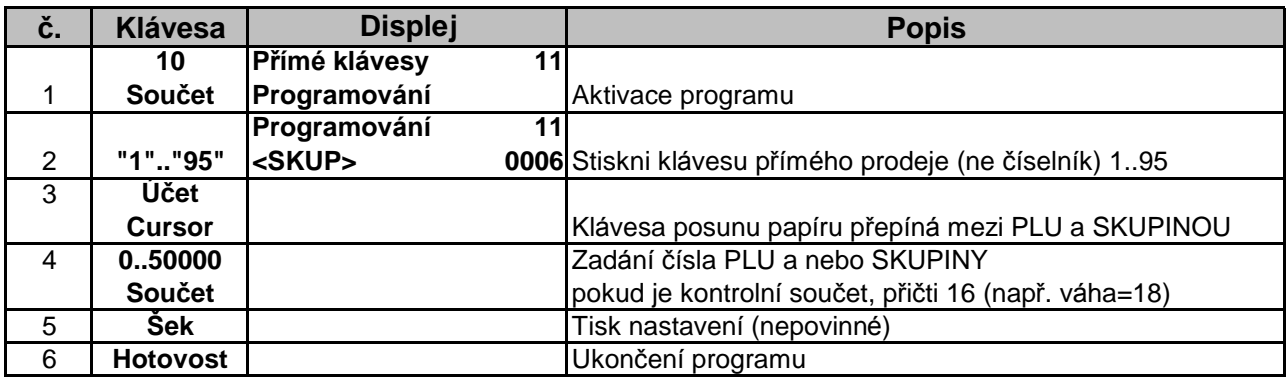

# **2.17. Programová ní portů**

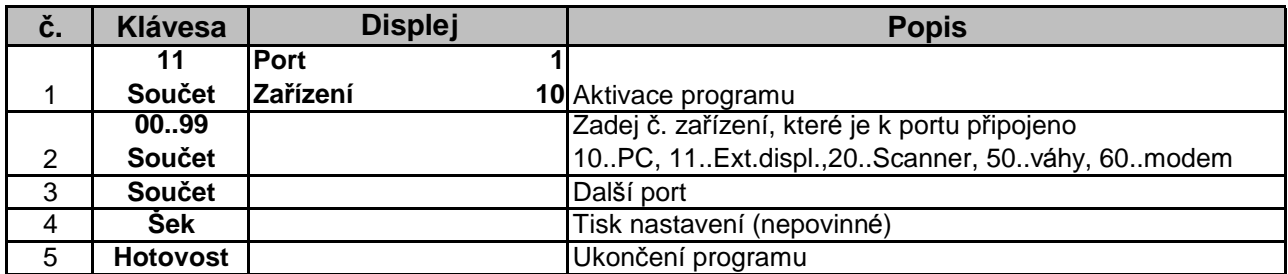

### **2.18. Programová ní maker**

Makra umožňují zadat posloupnost kláves, a ty se potom "stisknou" všechny (max.10) pouhým stiskem tlačítka MAKRO. Např. prodej PLU č. 1 a 2 s automatickým stiskem Hotovosti.

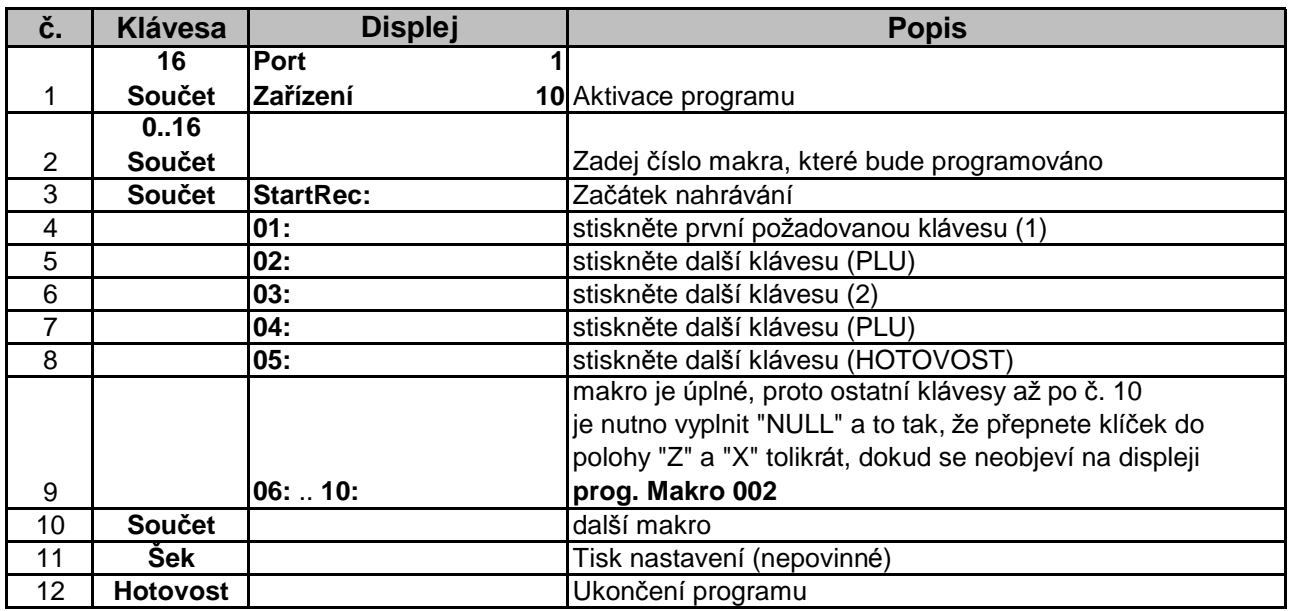

# **2.19. Programová ní externího displeje**

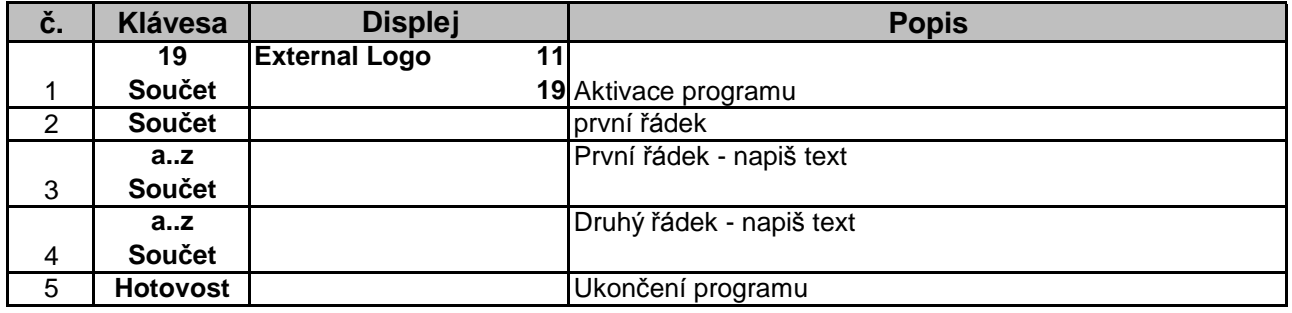

### **2.20. Programová ní speciálních slev (multibuy tables)**

Umožňuje nastavit slevu při odběru určitého množství zboží a to jak finanční, tak procentuální. Nejdříve se nastaví různé druhy slev v tomto programu, a v dalším (kap. 2.21) přiřadí PLU k dané slevě

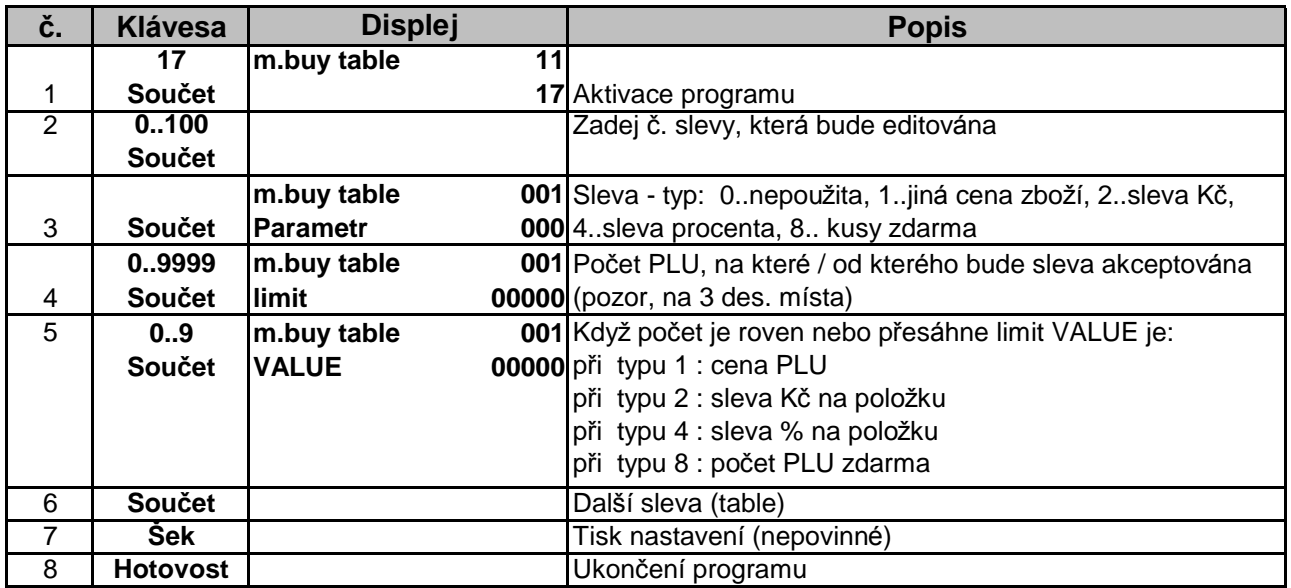

# **2.21. Programová ní speciálních slev - přiřazení PLU ke slevá m**

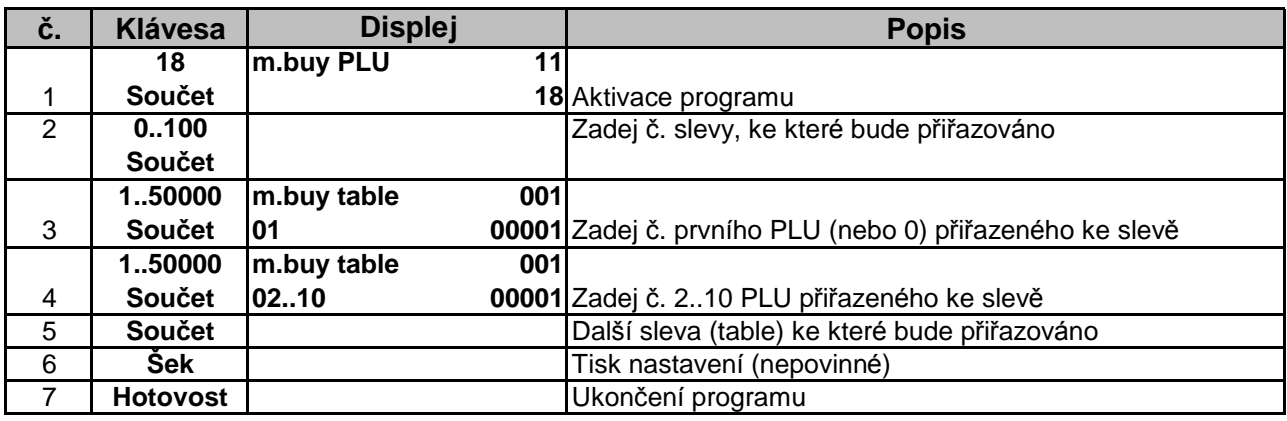

### **2.22. Programová ní systémových textů**

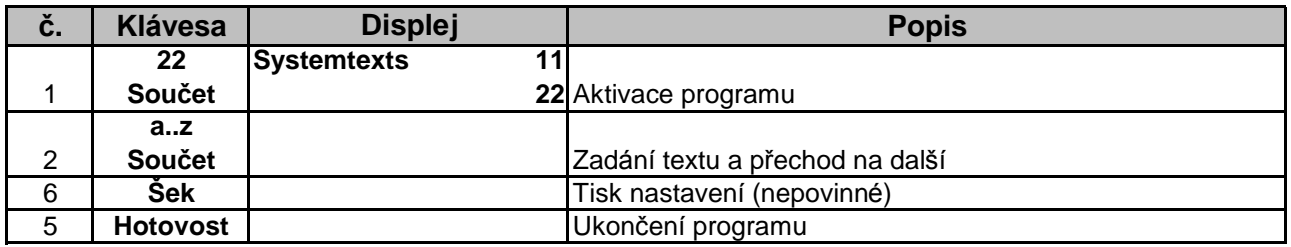

# **3. OPERACE S POKLADNOU**

#### **3.1. Tréninkový mó d Klíč v poloze " T "**

V tréninkovém módu může operátor simulovat všechny prodejní operace bez toho, aby se ovlivnily údaje v registrech uchová vající informace o prodeji. Všechny účtenky vydané v tréninkovém mó du jsou označené **"Trénink"**.

- Označení *Skupin, PLU, Jména obsluhy* mohou mít šířky max. 12 znaků normální velikosti.
- *Skupiny* mohou být začleněny do **20** *Oddě lení*
- Pokud není naprogramová no číslo obsluhy , a omylem je zmačknuto tlačítko *Přihlášení*, pokladnu uvedete do chodu zadá ním kó du **001**
- Kaž dá registrace musí být ukončena tl. **Hotovost, Šek nebo Karta**
- Při přepsání max. povoleného počtu zadaných číslic hlásí pokladna HDLO

```
3.2. Registrač ní mó d Klíč v poloze " R "
```
Registrační pokladna je vybavena speciálními funkcemi opakování a násobení, které ulehčují vícená sobnou registraci jednoduchých *polož ek* a *Skupin.*

### **3.2.1. Registrace** *Skupin* **zbož í bez použ ití přednastavených jednotkových cen.**

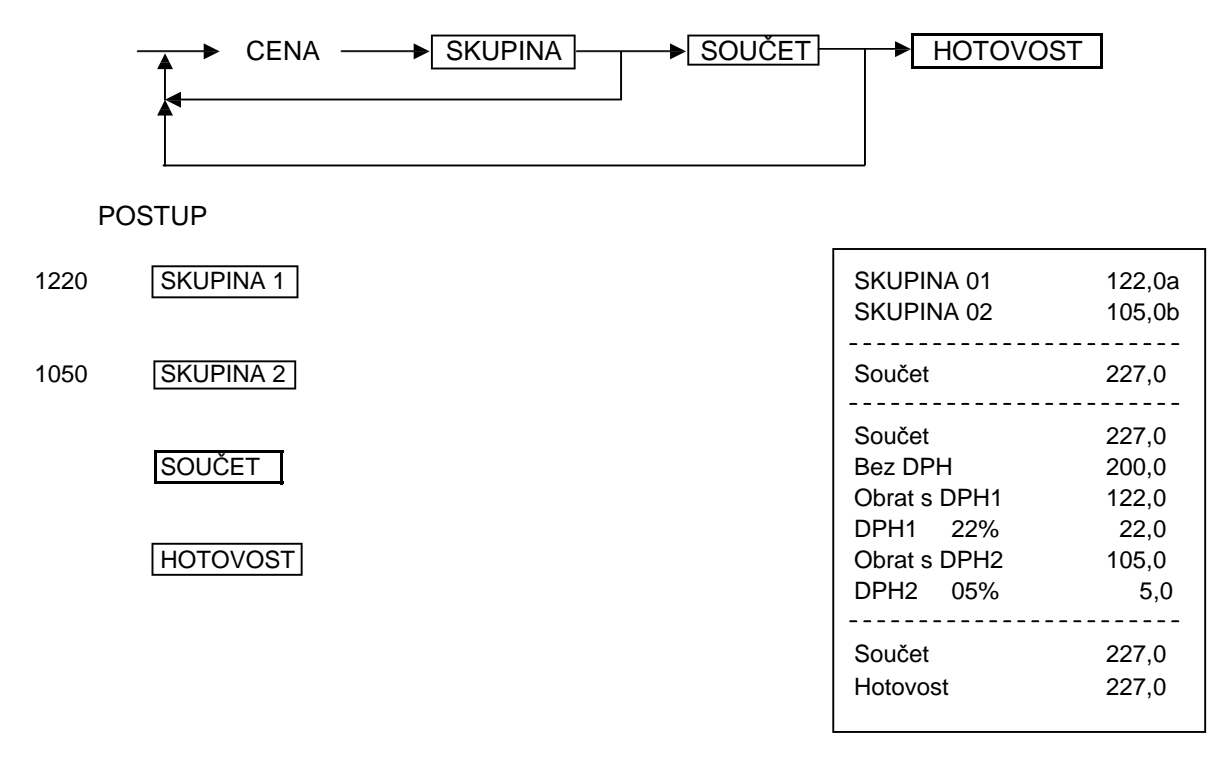

### **3.2.2 Registrace** *Skupin* **zbož í s použ itím nastavených hodnot**

Klávesy *Skupin* umožňují registraci různých položek v nastavené ceně

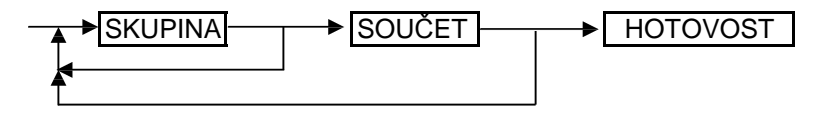

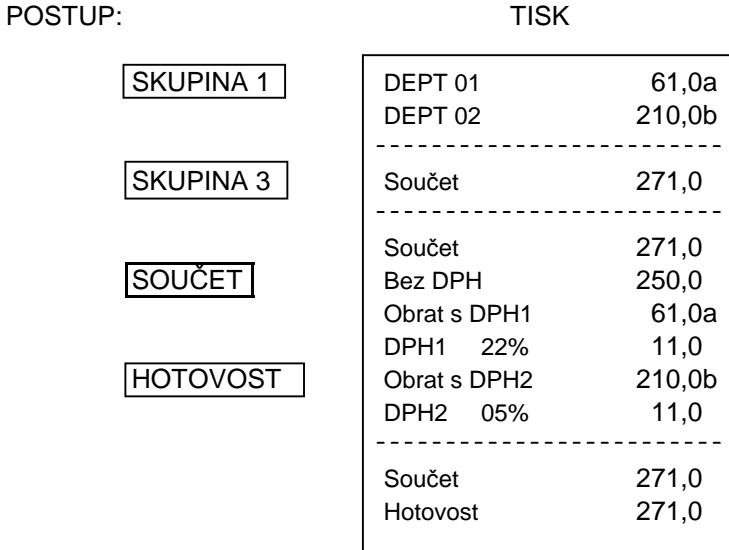

### **3.2.3. Registrace s použ itím PLU**

Před touto operací je třeba naprogramovat názvy a ceny pro jednotlivé položky PLU

POSTUP:

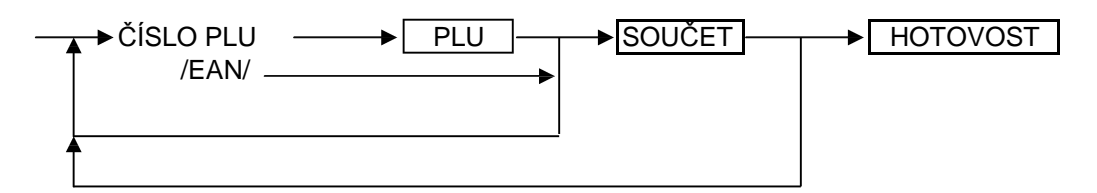

POSTUP: TISK

1 PLU 00001PLU 61,0a PLU 00002PLU 210,0b -------------------2 PLU Součet 271,0 PLU -----------------Součet 271,0 SOUČET | Bez DPH 250,0 Obrat s DPH1 61,0a DPH1 22% 11,0 HOTOVOST Obrat s DPH2 210,0b DPH2 05% 11,0 ----------- $\frac{1}{2}$ Součet 271,0 Hotovost 271,0

### **3.2.4 Opakované registrace**

#### **3.2.4.1 Opakovaná registrace č á stky**

#### POSTUP:

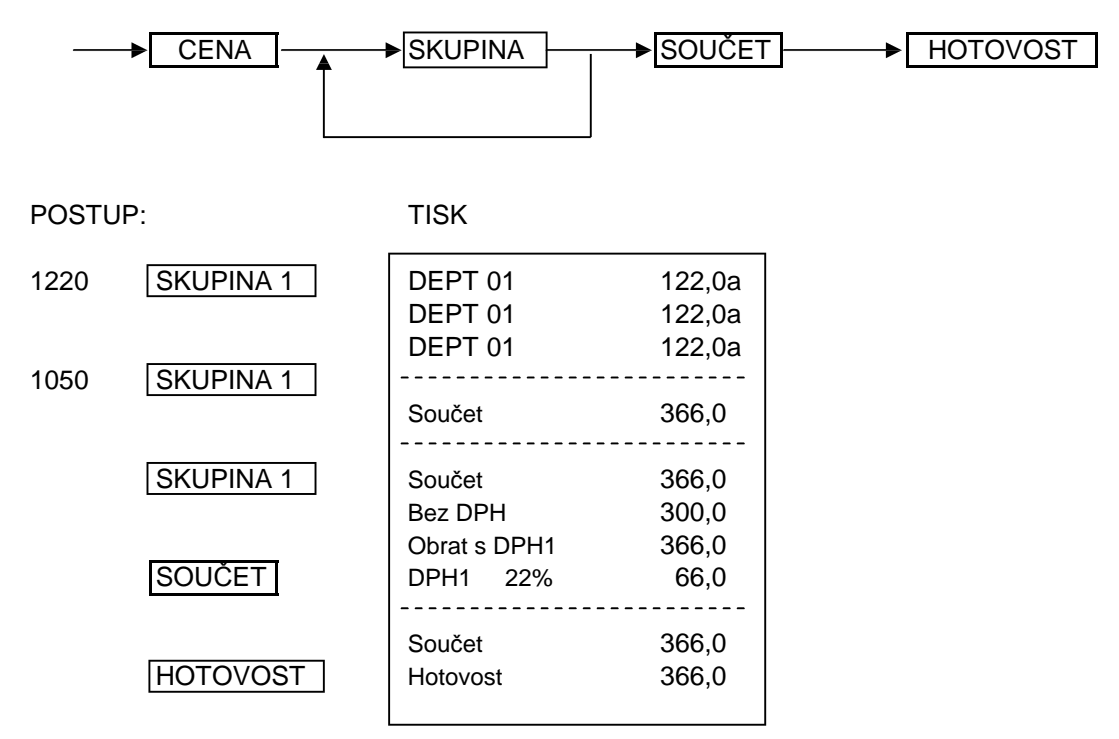

#### **3.2.4.2 Opakovaná registrace PLU**

POSTUP:

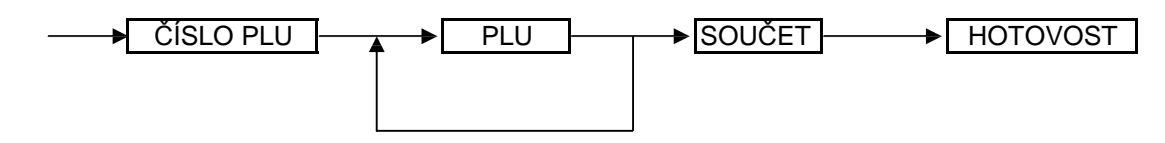

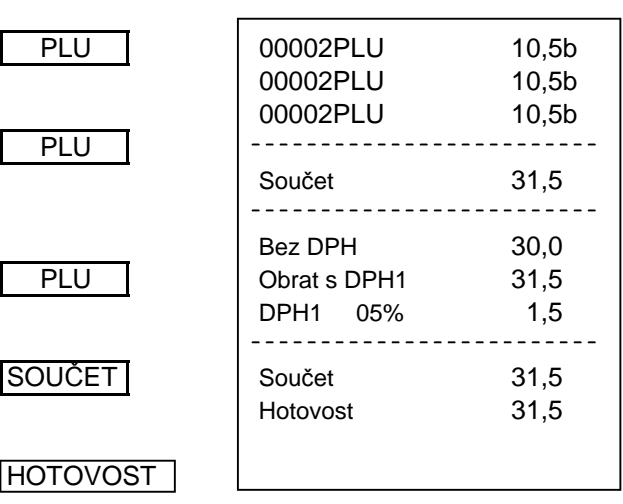

### **3.2.4.3. Opakovaná registrace** *Skupiny* **s nastavenou cenou**

POSTUP:

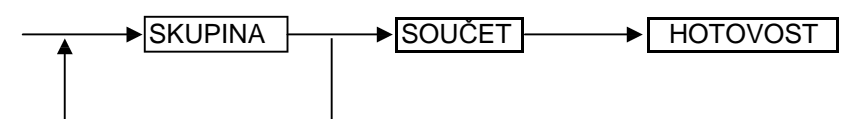

POSTUP:

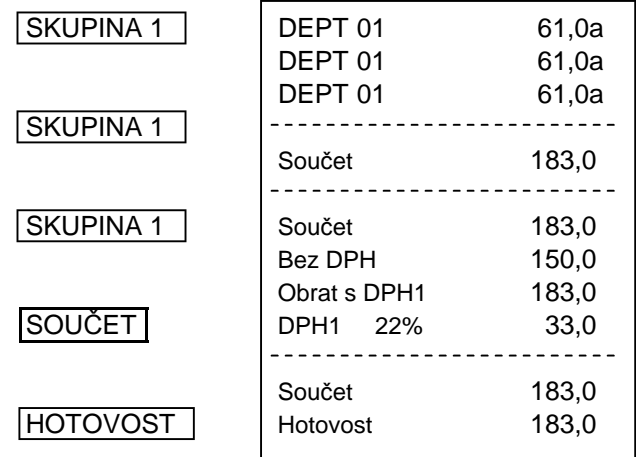

### **3.2.5. Ná sobné registrace**

### **3.2.5.1. Ná sobné registrace** *Čá stky*

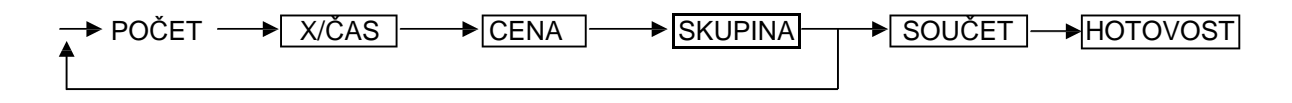

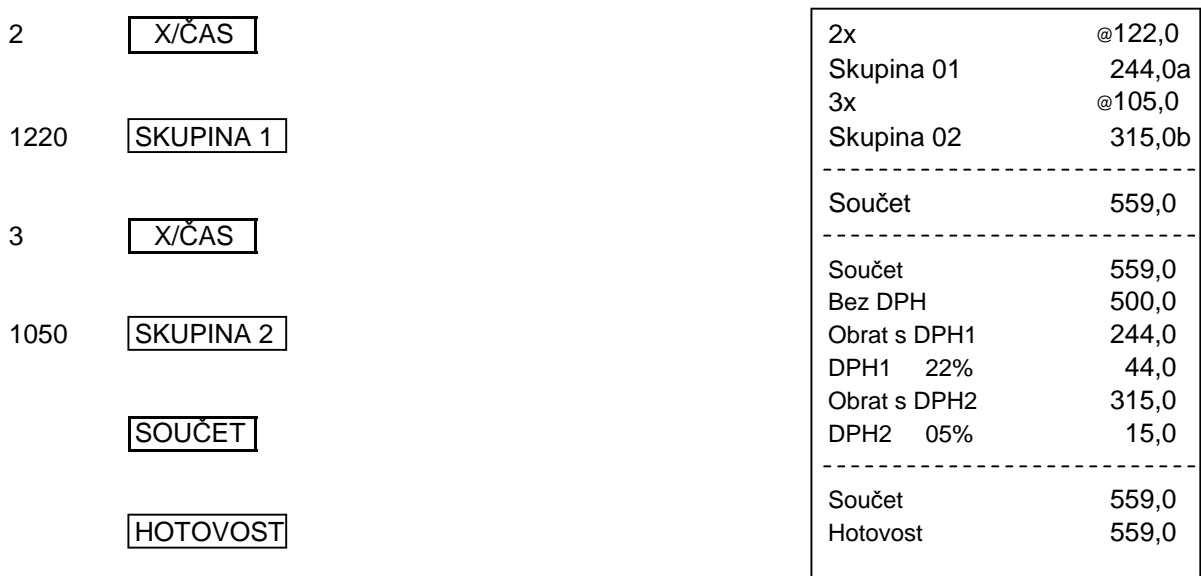

#### **3.2.5.2. Ná sobná registrace** *PLU*

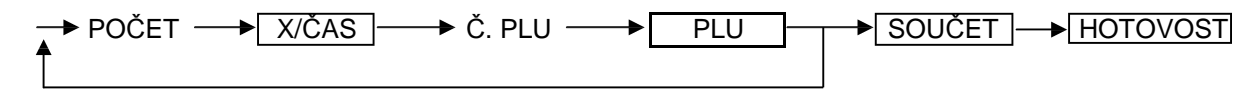

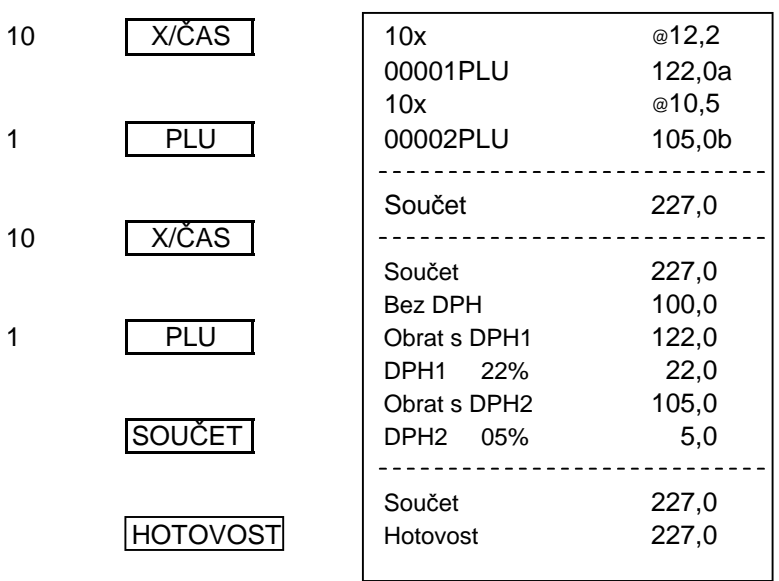

#### **3.2.6. Dělení při registraci**

Dělení ceny registrací *Č ástky, PLU* a *Skupiny* můž eme prová dět operací dělení. Dělitel je limitovaný čtyřciferným číslem a nesmí obsahovat desetinnou čárku.

#### **3.2.6.1. Dělení při registraci** *Čá stky.*

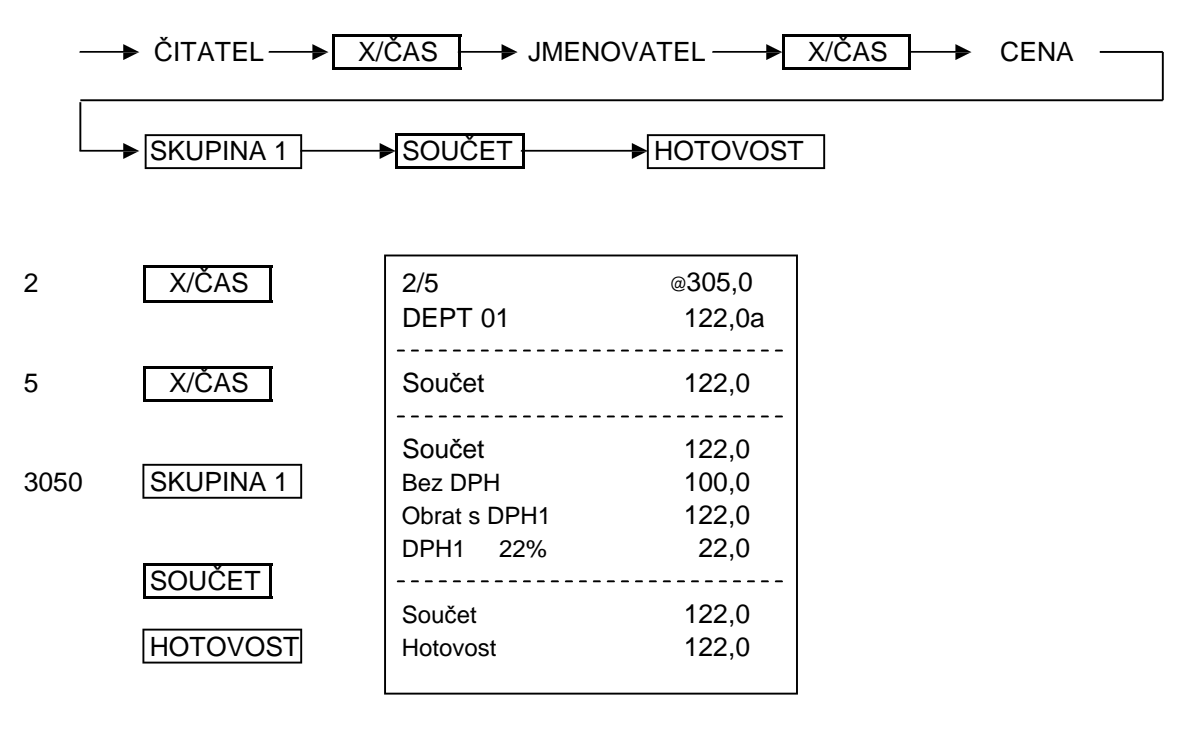

#### **3.2.6.2. Dělení při registraci PLU**

POSTUP:

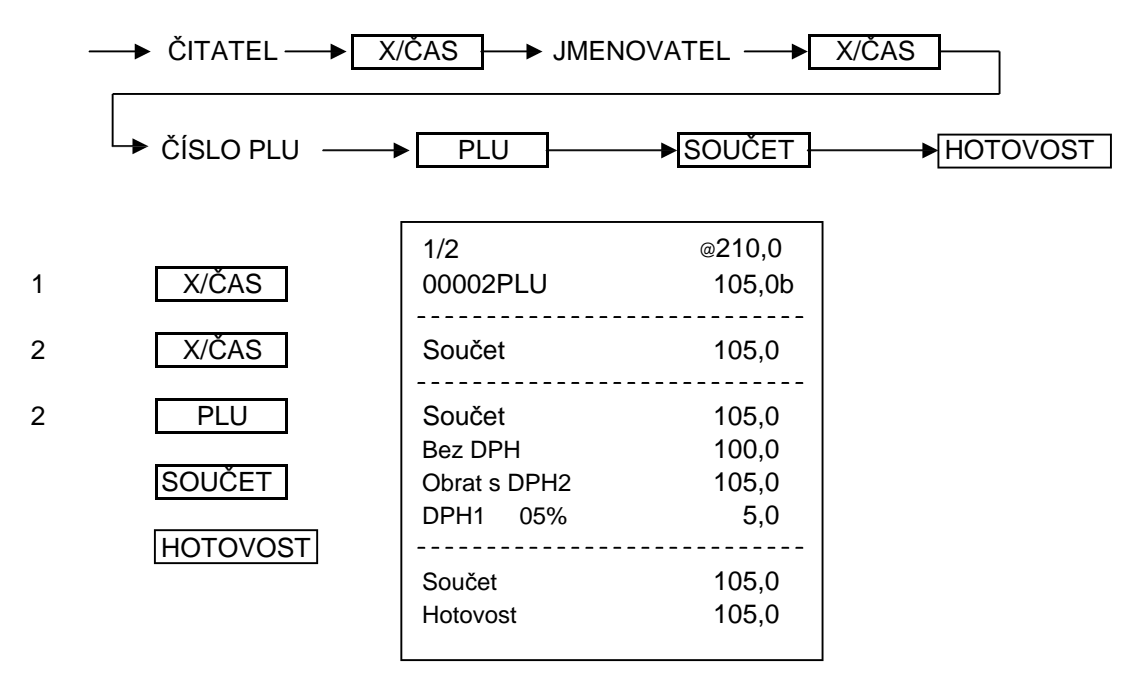

**3.2.6.3 Dělení při registraci** *Skupiny* **s přednastavenou cenou**

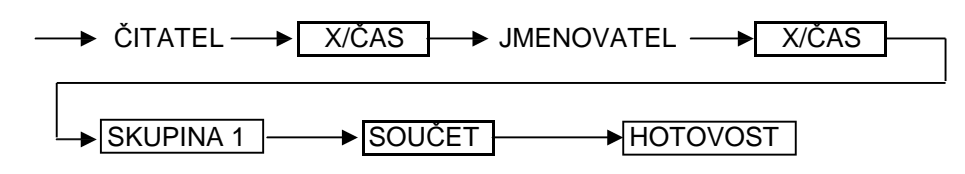

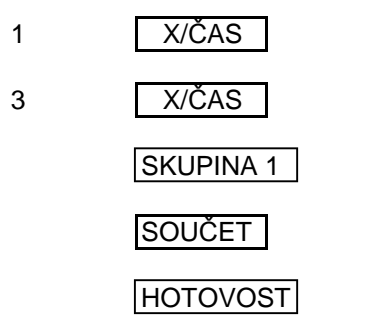

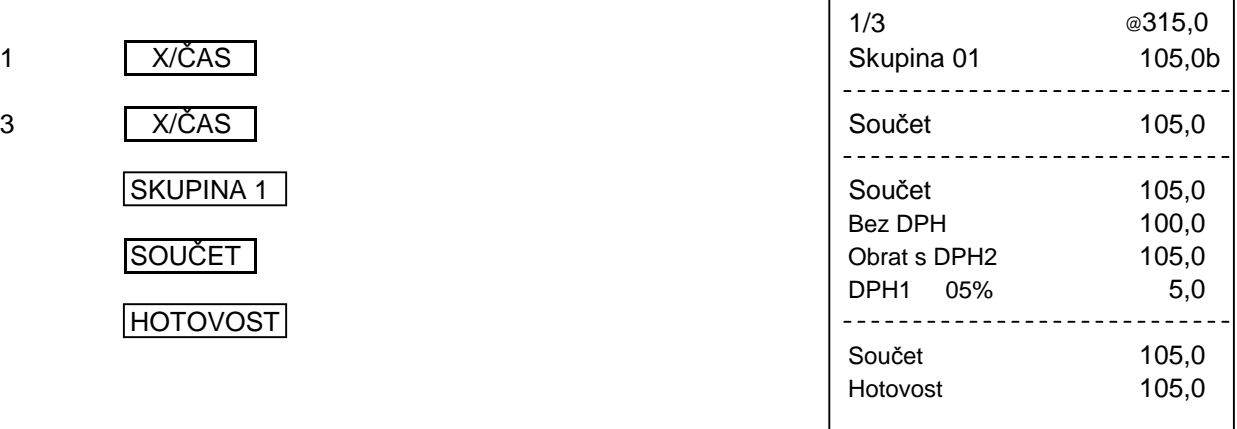

### **3.2.7. Ukonč ení registrace se zadá ním platební sumy**

Po stisknutí klávesy SOUČET je možné zaregistrovat sumu získanou od zákazníka a registraci ukončit klávesou HOTOVOST Pokud přijatá suma přesahuje hodnotu zboží, pokladna ukáže sumu, kterou je třeba vrátit zákazníkovi. V opačném případě pokladna zobrazí deficit a nákup se nepovažuje za ukončený.

#### POSTUP:

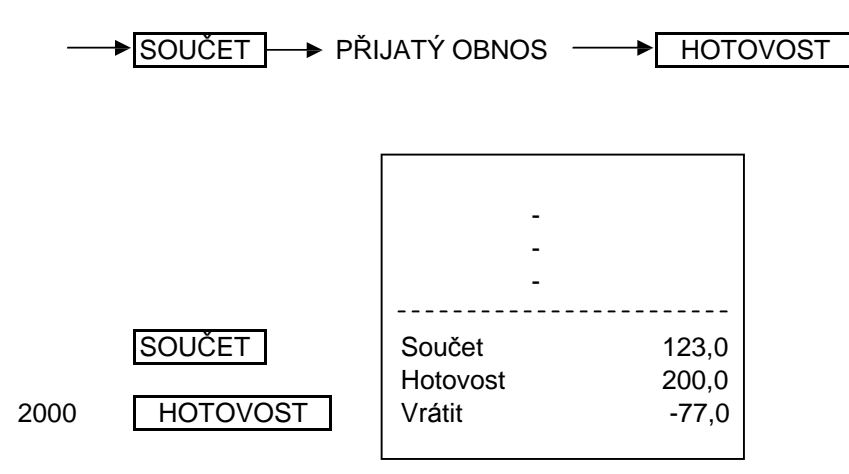

#### **3.2.8. Ukonč ení prodeje se smíšeným placením**

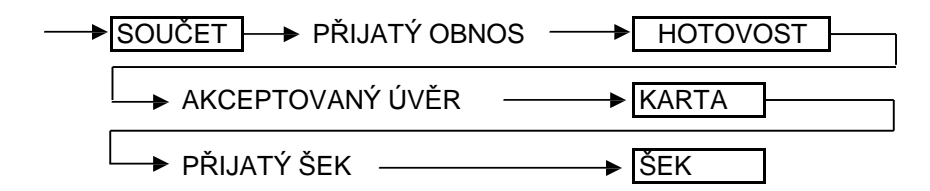

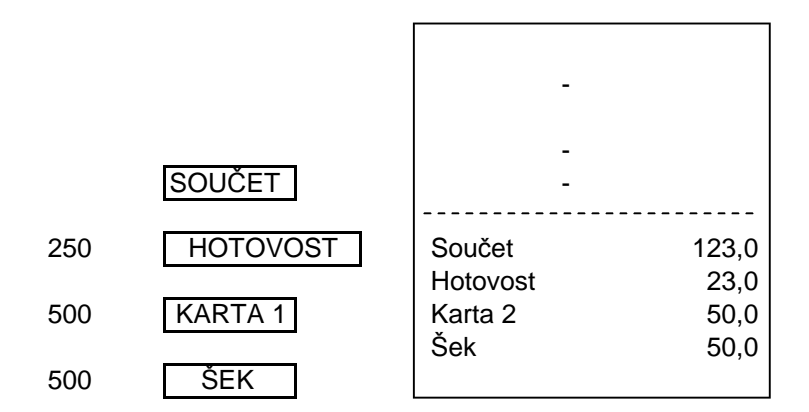

### **3.2.9. Registrace** *PLU* **s manuálním vklá dá ním ceny.**

Klávesou | PLU NOVÁ CENA | Ize registrovat jinou cenu PLU než je nastavena.

#### POSTUP:

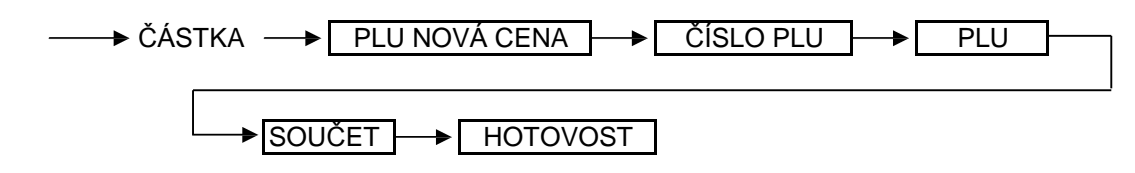

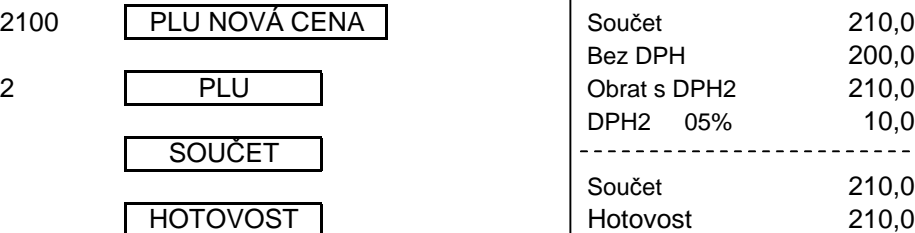

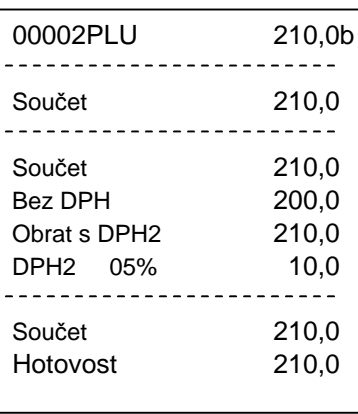

#### **3.2.10. Registrace** *přirá ž ky* **a** *slevy*

#### **3.2.10.1** *Přirá ž ka*

#### POSTUP:

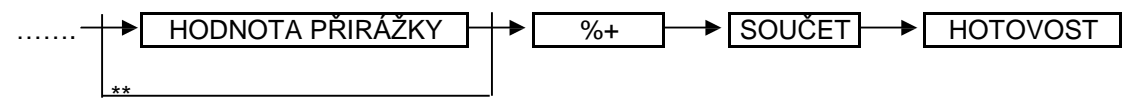

\*\* Postup když použijeme přednastavenou hodnotu přirážky.

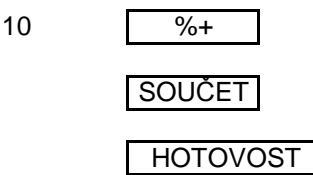

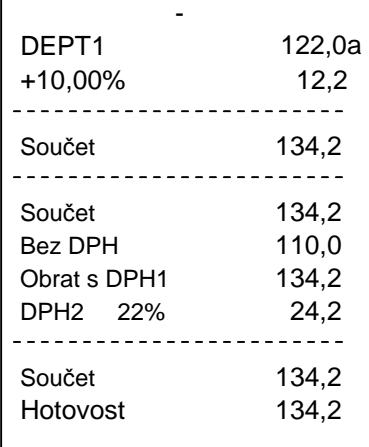

#### **3.2.10.2 Sleva**

POSTUP:

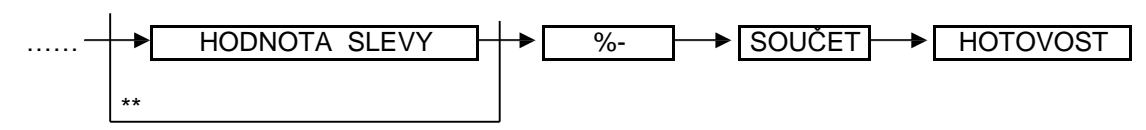

\*\* Postup když použijeme přednastavenou hodnotu slevy.

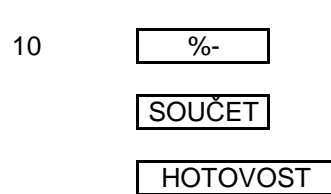

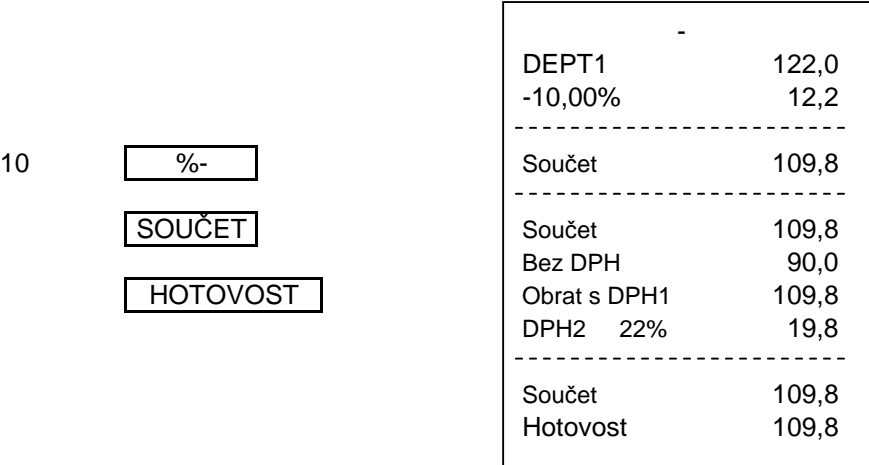

#### **3.2.10.3 Absolutní sleva**

 $( - )$ 

SOUČET

HOTOVOST

POSTUP:

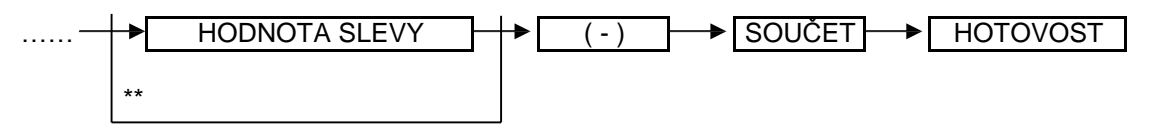

\*\* Postup když použijeme přednastavenou hodnotu slevy.

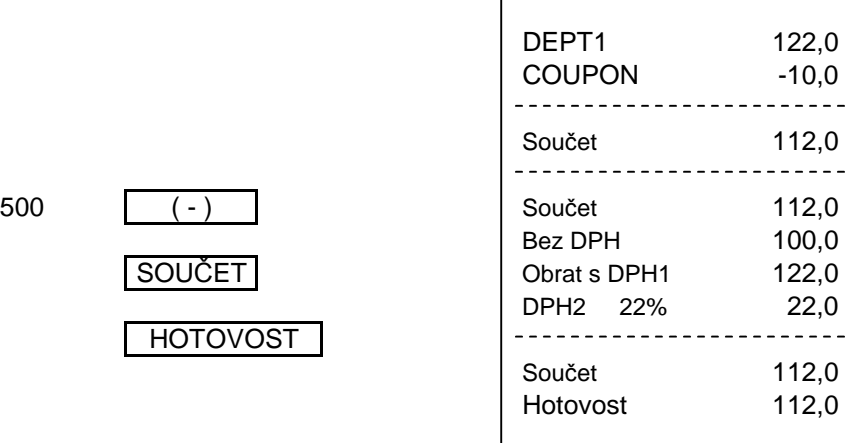

#### **3.2.11.** *Příjem* **hotovosti do pokladny a** *Vý dej* **hotovosti z pokladny.**

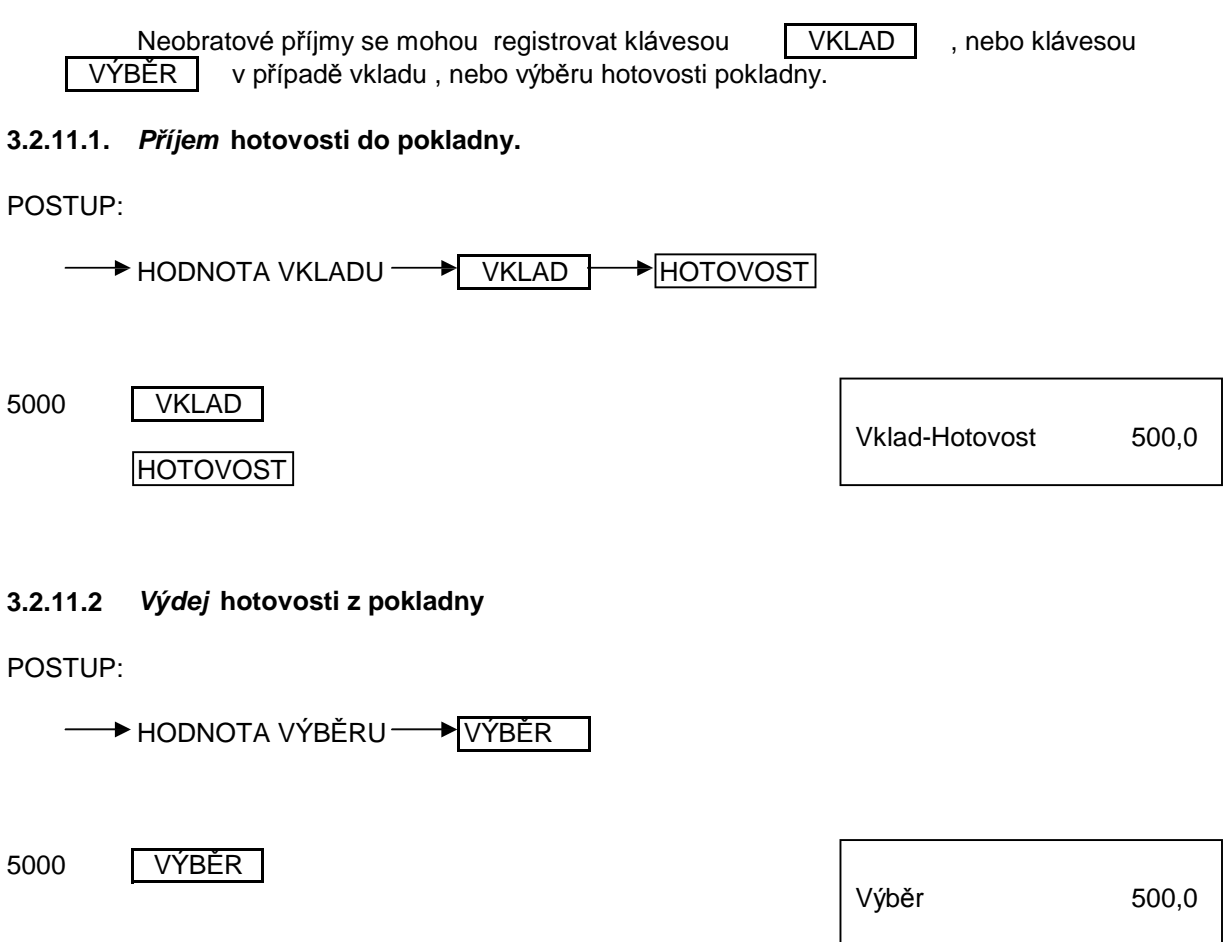

#### **3.2.12 Opravy vstupů**

#### **3.2.12.1. Výmaz nesprá vného č ísla**

Stiskem klávesy **OPRAVA** opravíme nesprávně zadané číslo před registrací, nebo zrušíme zobrazené chybové hlá šení na displeji.

#### **3.2.12.2. Oprava poslední polož ky ( Přímá oprava )**

Poslední registrovanou položku můžeme opravit bezprostředně po registraci stiskem klávesy | OPRAVA CHYBY

→ ČÍSLO PLU -★[ PLU OPRAVA CHYBY 1 PLU 00001PLU 10,0 a PLU \*\*\*\*\* Oprava chyby \*\*\*\*\* OPRAVA CHYBY 00001PLU - 10,0 a

#### **3.2.12.3. Oprava předchá zejících polož ek ( Nepřímá oprava )**

Tato funkce je používaná na opravu předcházejících registrací v rámci jednoho nákupu.

#### **3.2.12.3.1. Nepřímá oprava** *Čá stky.*

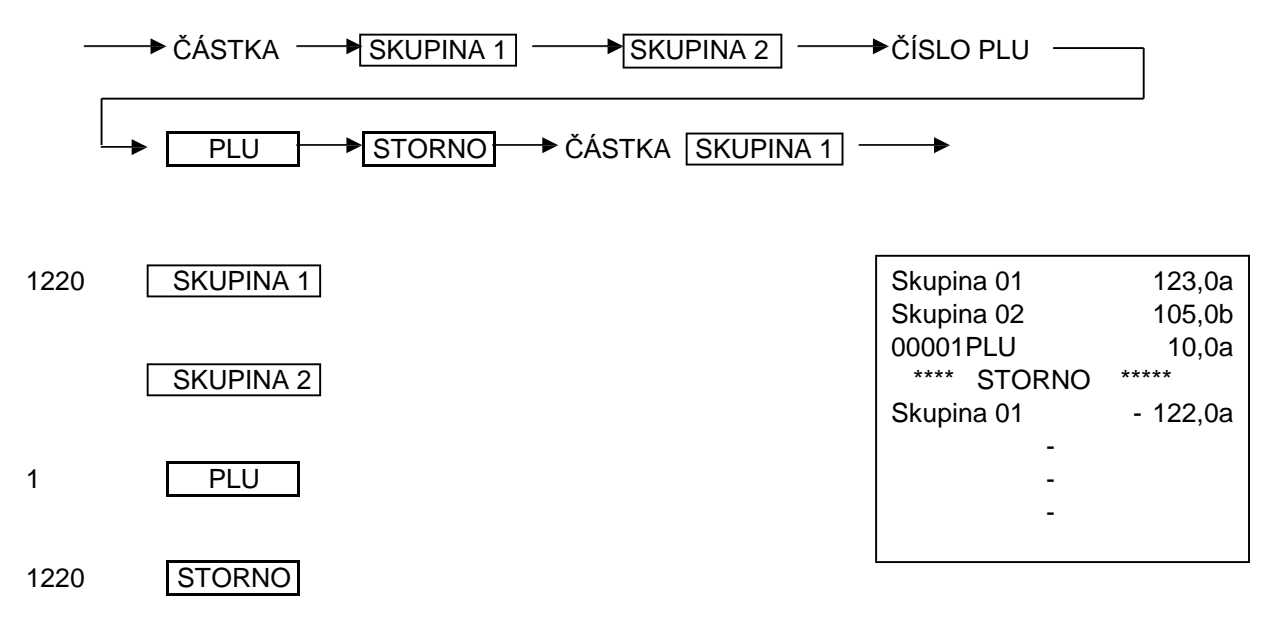

#### **3.2.12.3.2. Nepřímá oprava** *PLU*

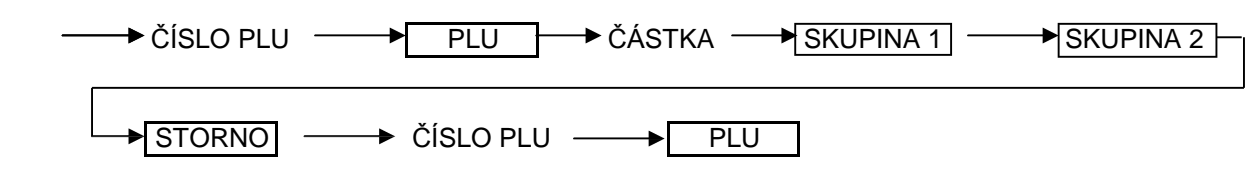

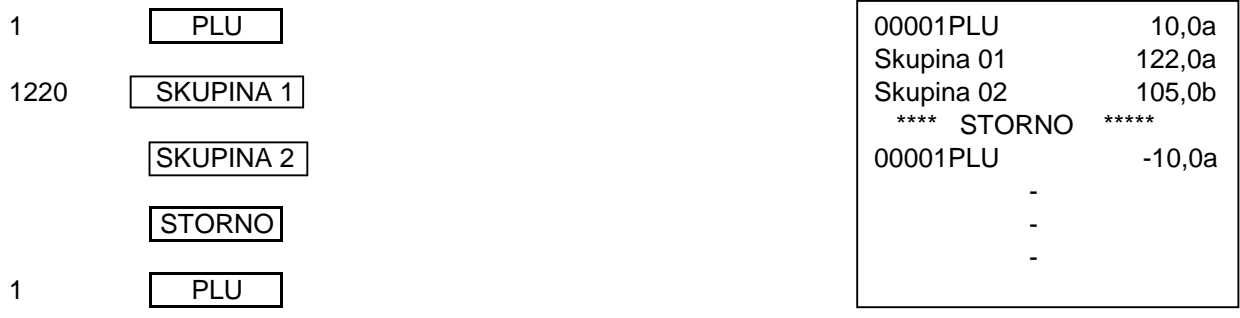

#### **3.2.12.3.3. Nepřímá oprava** *Skupiny.*

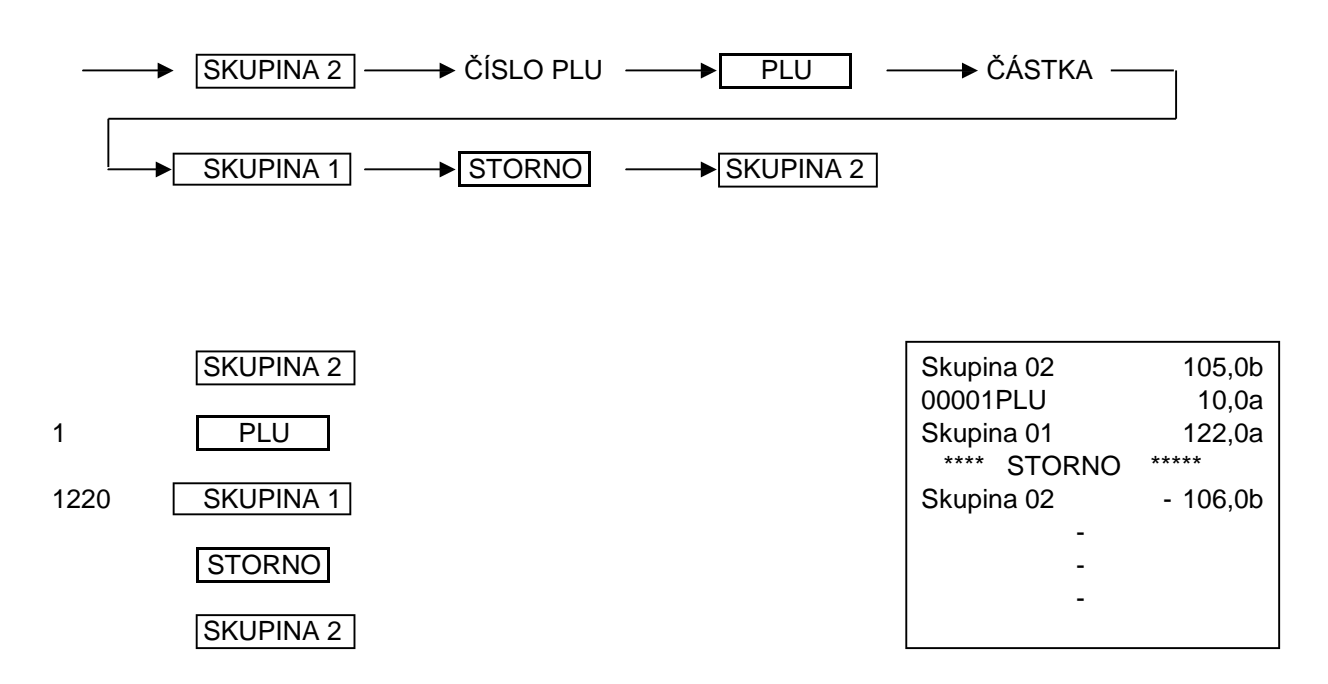

#### **3.2.12.4 Refundace**

Tato funkce se používá k opravě položky registrace po ukončení prodeje.

#### **3.2.12.4.1. Refundace č á stky**

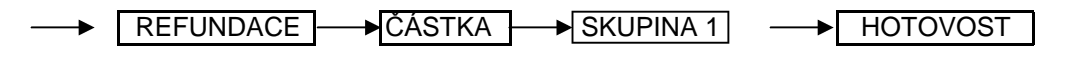

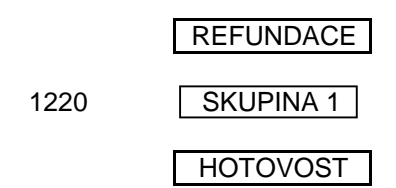

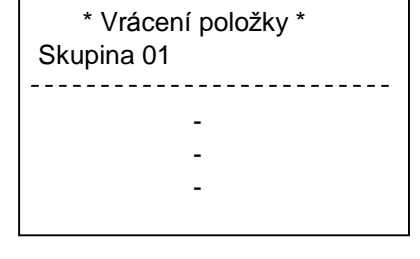

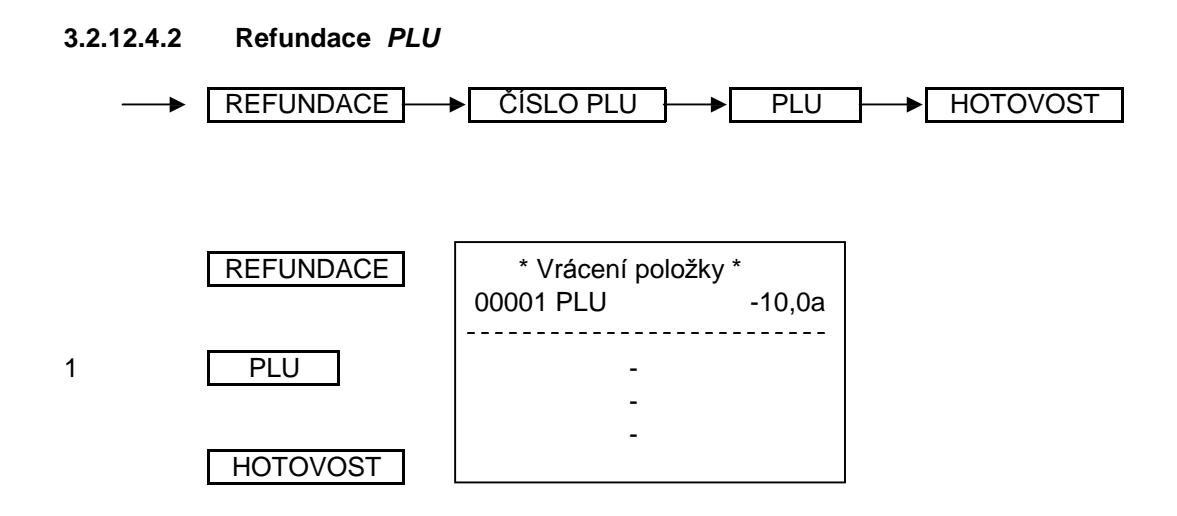

#### **3.2.12.4.3. Refundace** *Skupiny* **s přednastavenou cenou**

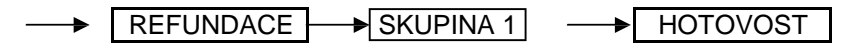

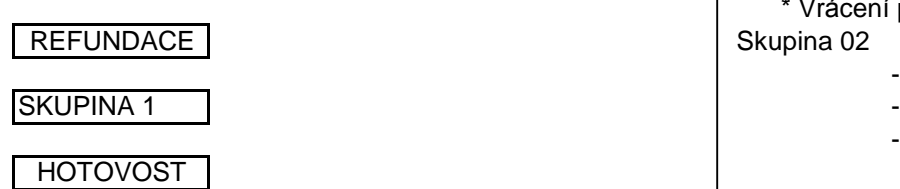

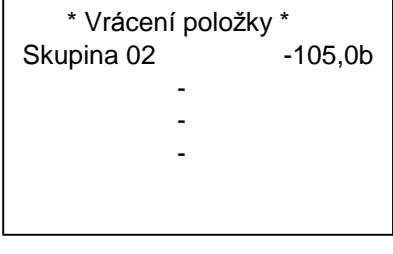

# **4. PŘÍDAVNÉ FUNKCE**

#### **4.1. Přihlá šení a odhlá šení pokladníka.**

V případě, že je pokladna obsluhována více pokladníky, je možné využít 6 libovolných čtyřmístných přístupových kó dů. Ú daje o prodeji kaž dého pokladníka budou rozlišeny podle identifikačního čísla, a mohou být vytištěny ve zprávě pokladníka.

#### **4.1.1. Přihlá šení pokladníka.**

POSTUP:

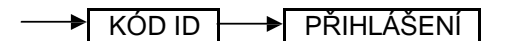

Bude-li zadáno nekorektní číslo, nebo tlačítko zadá ní kó du, na displeji se objeví hlá šení **OPErno-** a systém bude zabloková n. PŘIHLÁŠENÍ bude stisknuto bez

#### **4.1.2. Tisk zadaného textu na úč tenku.**

Stiskem klávesy "PLU NOVÁ CENA" v poloze klíče " R " a " T " se na displeji zobrazí " Alfanum. vstup 11 " . Tento režim nám umožní naprogramovat 19 znaků (libovolnou zprávu) před tiskem dokladu. Zprávu naprogramujeme a stiskneme klávesu "HOTOVOST", tiskárna vytiskne řádek zadaného textu a po stisknutí klávesy "PLU NOVÁ CENA" se vrátíme do režimu registrace.

# **5. ZPRÁVY O OBRATECH**

#### **5.1. Zprá vy o obratech bez nulová ní ( X - Zprá va ) Klíč v poloze " X "**

Chceme-li vyvolat obraty od okamžiku posledního nulování, použijeme funkci X. Tato operace se může provádět libovolně často. Paměť registrační pokladny se tím neovlivní.

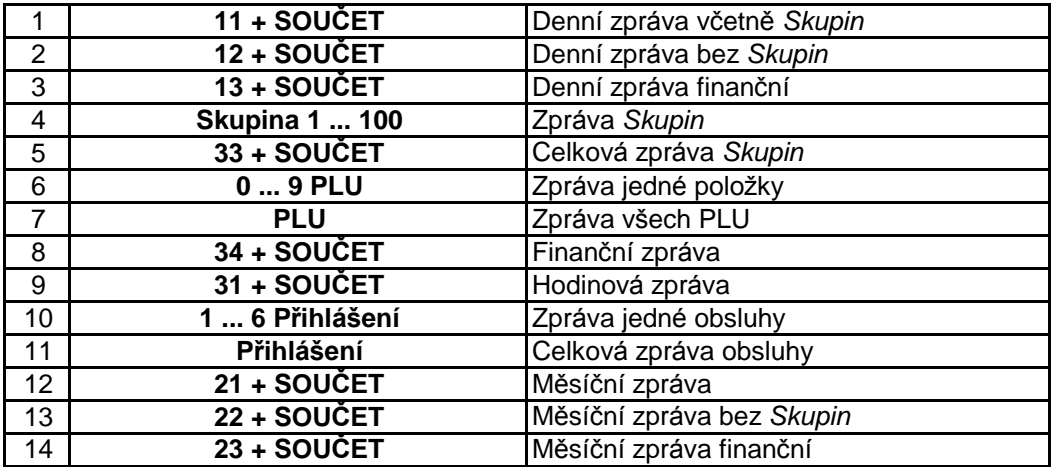

#### **5.2. Zprá vy s nulová ním Klíč v poloze " Z "**

#### **5.2.1 Celkové zprá va s výmazem**

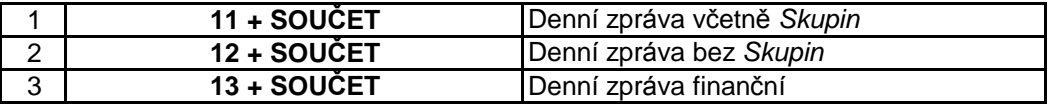

#### **5.2.2 Další zprá vy s výmazem**

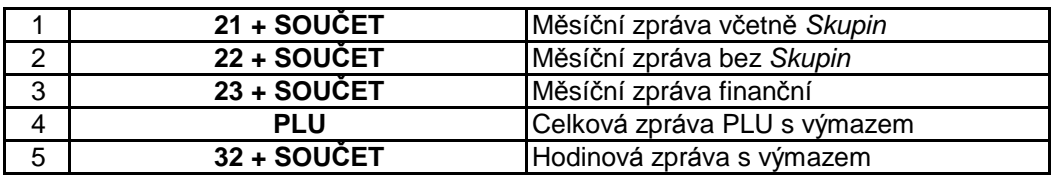

Upozornění: Výtiskem zpráv budou vynulovány všechny statistické údaje.

#### **Měsíč ní zprá vy**

Přestože měsíční zprávy vypadají jako celkové Z-zprávy, jsou aktuální data použita z tzv. Back-up paměti, která není pro ostatní zprávy přistupná. Tato paměť bude dále přístupná pro další systémové a statistické údaje po delší dobu (např. 1 nebo 2 měsíce).Po tuto dobu se můžete odvolat na více Z-zpráv. Všechna periodická data mimo Grand Total budou při tisku měsíčních zpráv vynulovány. Vytisknutý Grand Total je ten, který byl nalezen v poslední celkové Z-zprá vě

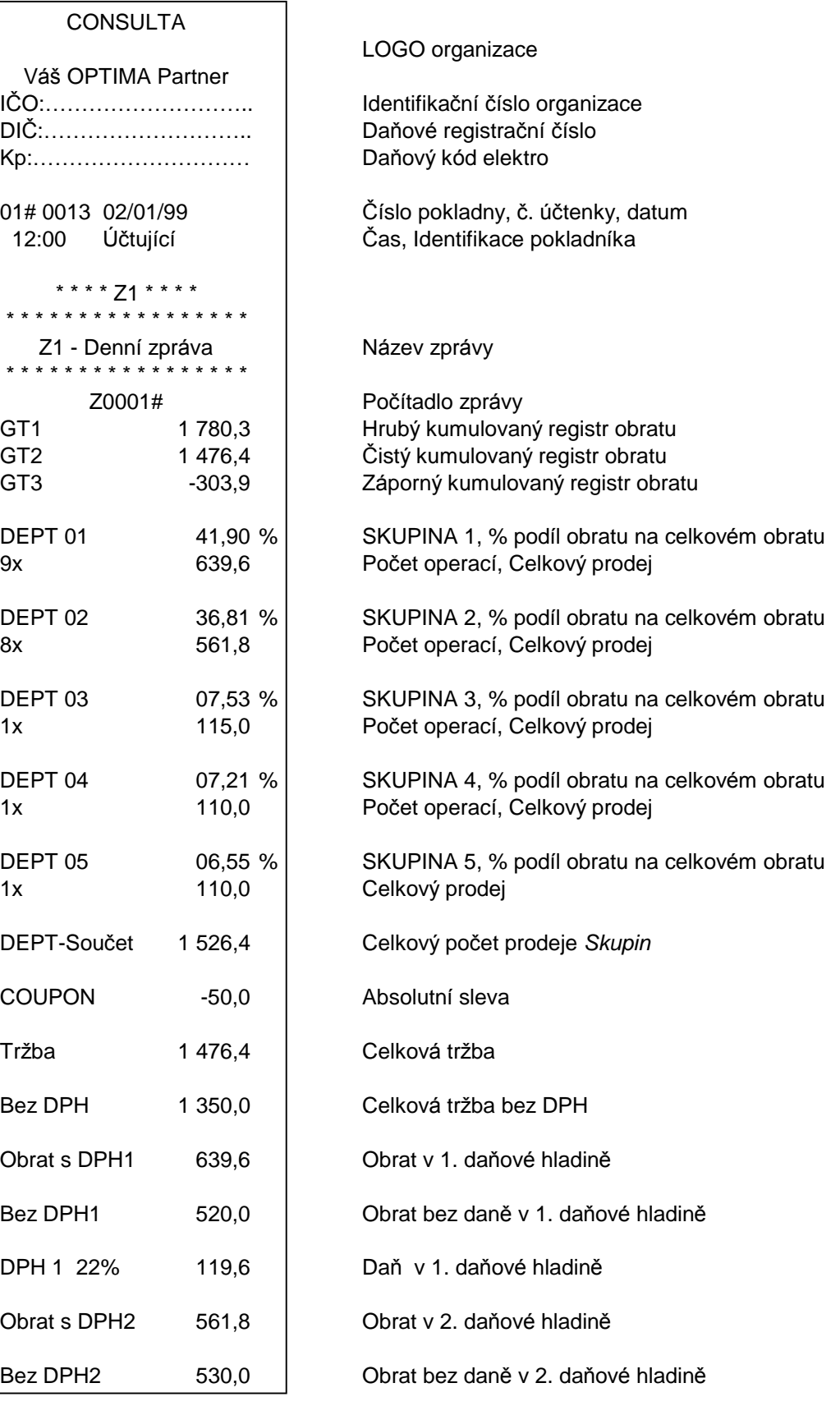

Pokračování na následující straně

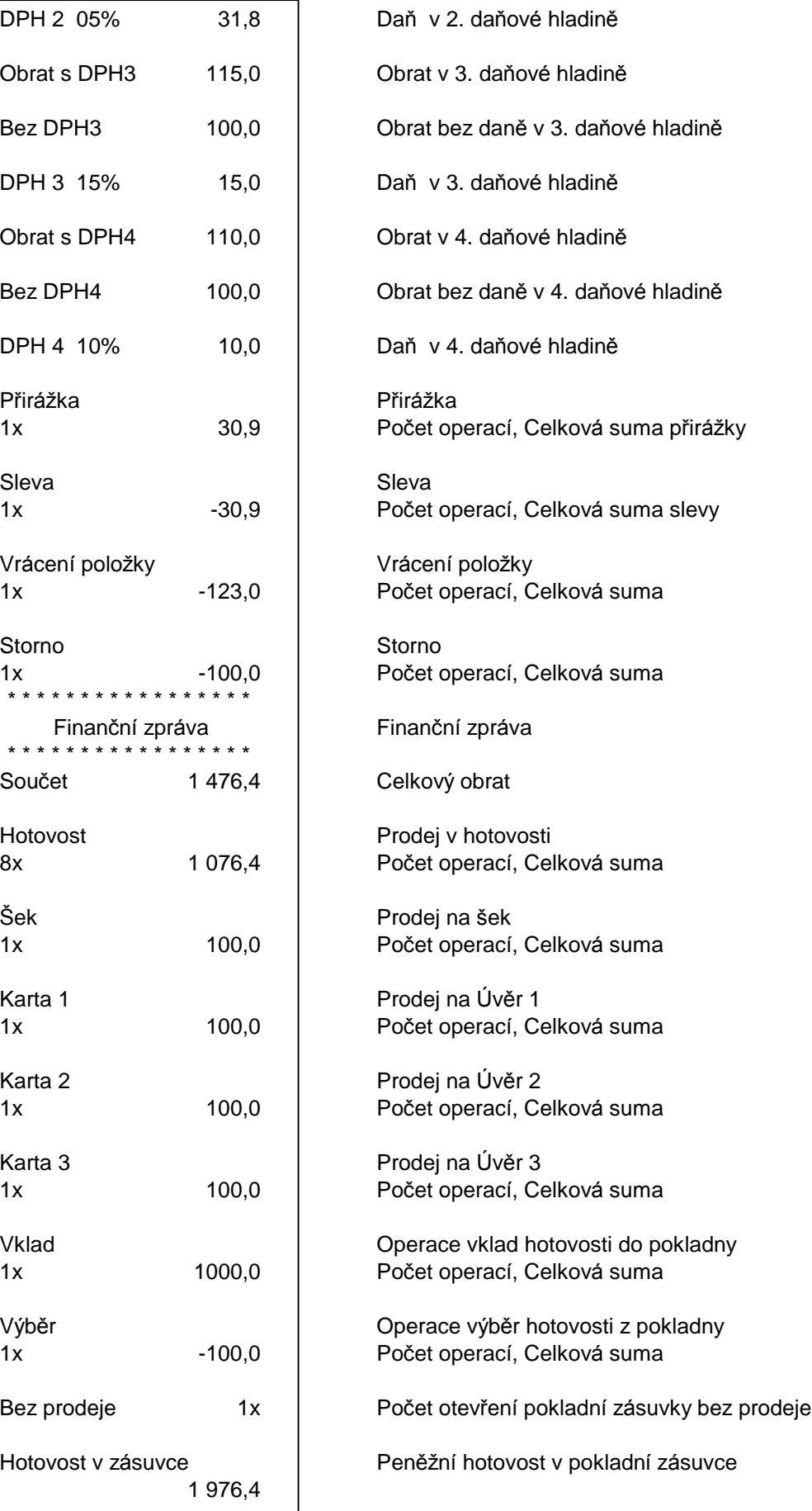

# **6. PŘÍSLUŠENSTVÍ A DOPLŇKY**

### **6.1. Barvicí kazety.**

V pokladnách OPTIMA CR2xxx doporučujeme používat barvicí kazety typu DP 600 s barvicími textilními páskami DATREX 8 - 127, výrobce DATREX AG.

### **6.2. Nastavení parametrů snímač e č árového kó du**

K pokladně lze připojit jakýkoliv typ snímače čárového kódu s rozhraním RS 232, parametry: 9600, A, 8, 1

#### Důležité upozornění

Snímače laserového typu s velkým odběrem není možné napájet z pokladny, tyto scannery potřebují externí napá jení. **Maximální odběr snímač e je 250mA!**

### **6.3. Papírové pá sky**

V pokladnách OPTIMA CR 500/505 doporučujeme používat pokladní papírové kotoučky šířky 38 mm z bezdřevnatého, bílého, strojně hlazeného papíru.

#### Důležité upozornění

Z důvodu uchování vytisknutých dat na žurnálových papírových páskách doporučujeme tyto uchovávat v suché a tmavé místnosti.

# **7. ÚDRŽ BA**

Nikdy nerozebírejte pokladnu za účelem čištění. Na čištění použijte suché, nebo mírně navlhčené a jemné plátno. Nikdy nepoužívejte vodu nebo prchavé chemikálie (aceton, benzín, alkohol apod.).

Nikdy nestrkejte kovové předměty do pokladny nebo tiskárny. Cizí předměty mohou poškodit zařízení nebo způsobit úraz elektrickým proudem.

Nouzově je možné otevřít pokladní zásuvku stiskem páky na spodní straně zásuvky.

Případnou opravu a údržbu pokladny svěřte výhradně specializovaným opravnám.

# **8. Informace o elektromagnetické kompatibilitě**

Pokladna plně vyhovuje požadavkům pro elektromagnetickou kompatibilitu a bezpečnost podle evropských norem:

- 73/23/EEC, EN 60950 (DIN VDE 0805)
- \* 89/336/EEC, EN 55022 třída B, EN 50082-1

# **9. CHYBOVÁ HLÁ ŠENÍ**

Chybový stav indikovaný na displeji se zruší klávesou **OPRAVA** 

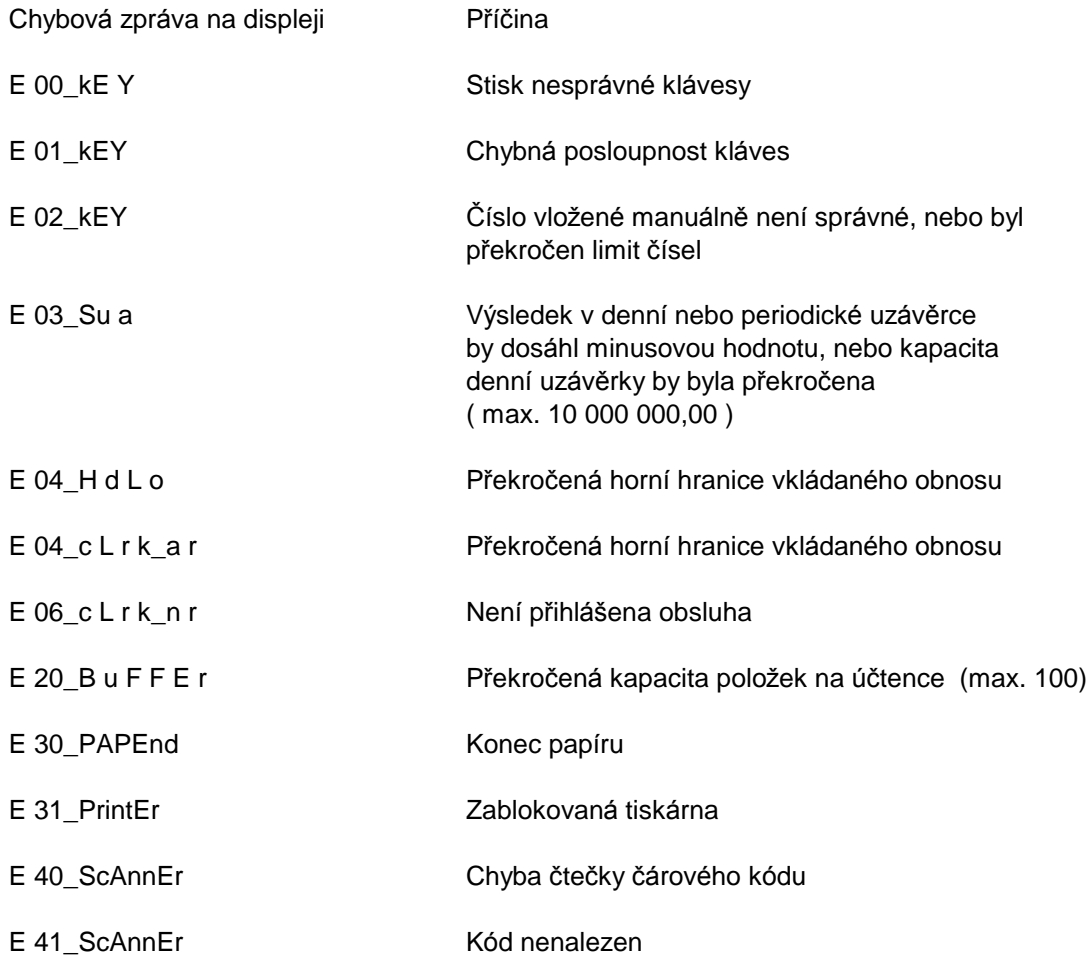

# **10. TECHNICKÁ DATA**

#### **Série 700**

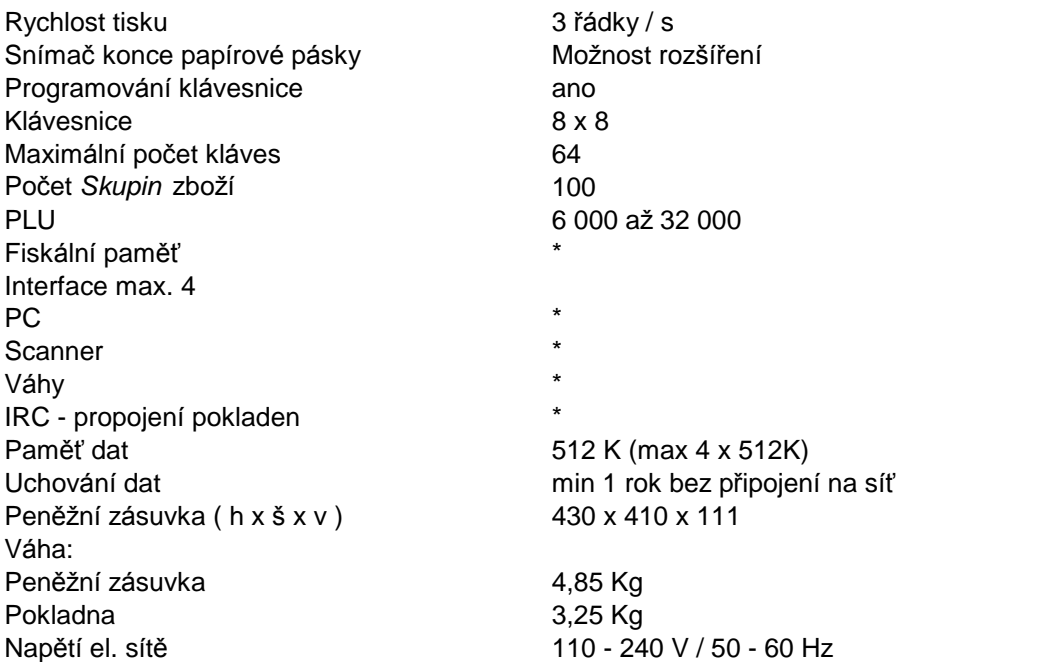

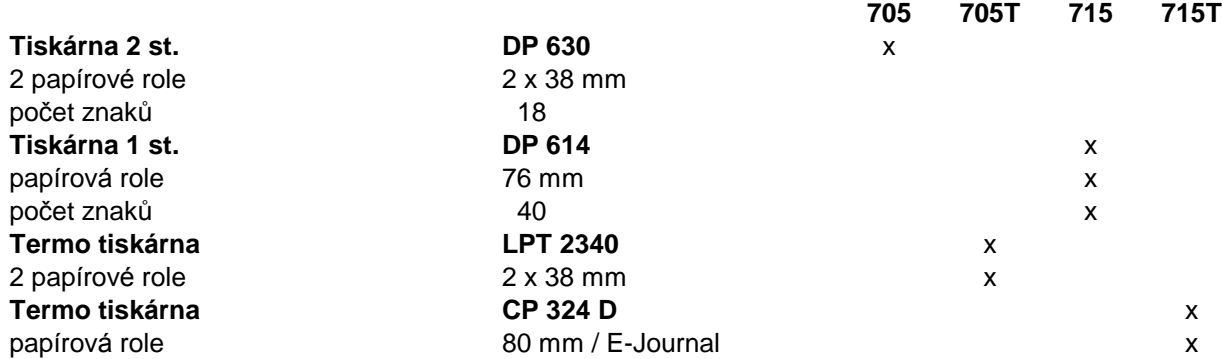

#### **Série 2000**

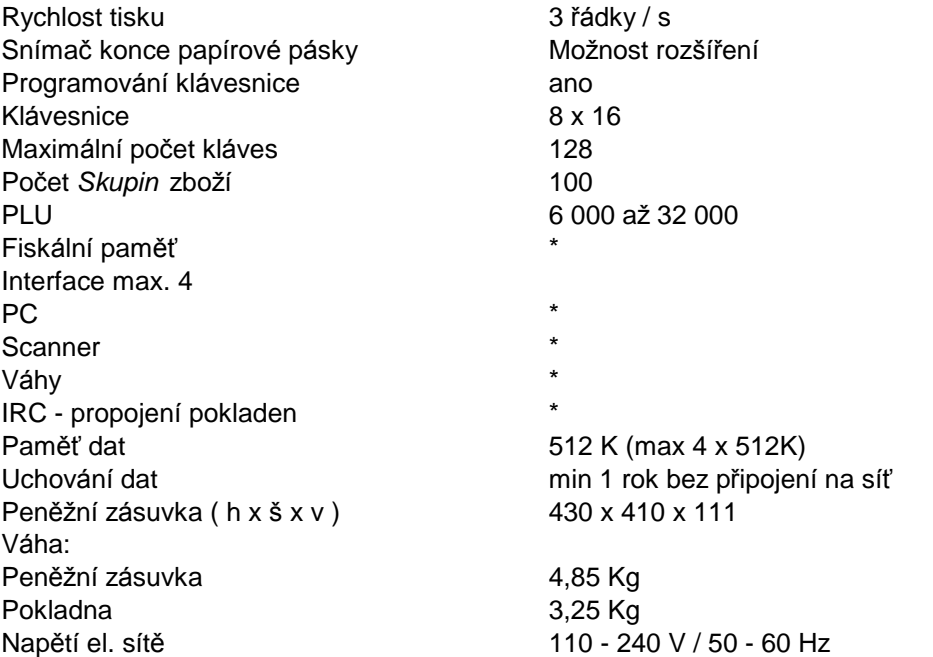

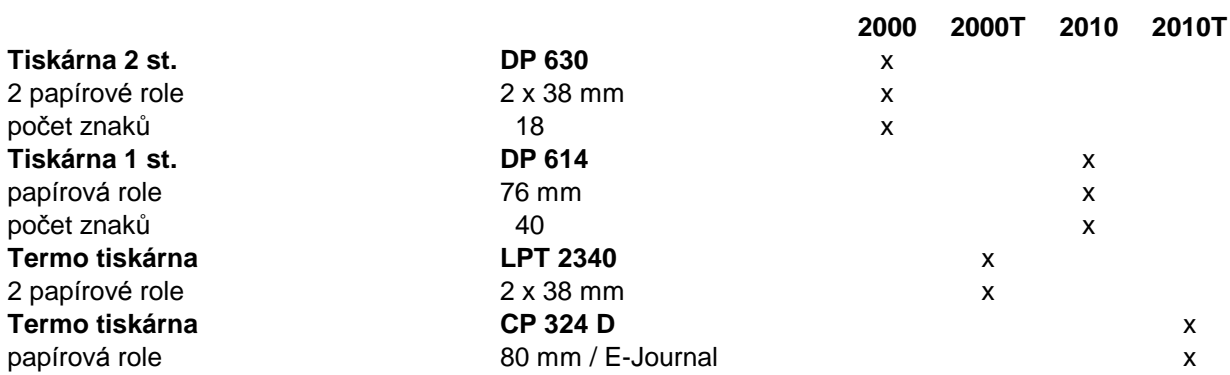